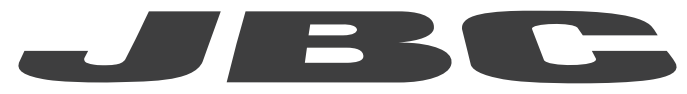

## INSTRUCTION MANUAL www.jbctools.com

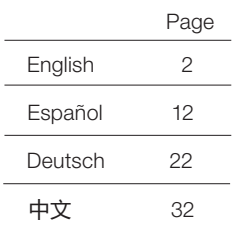

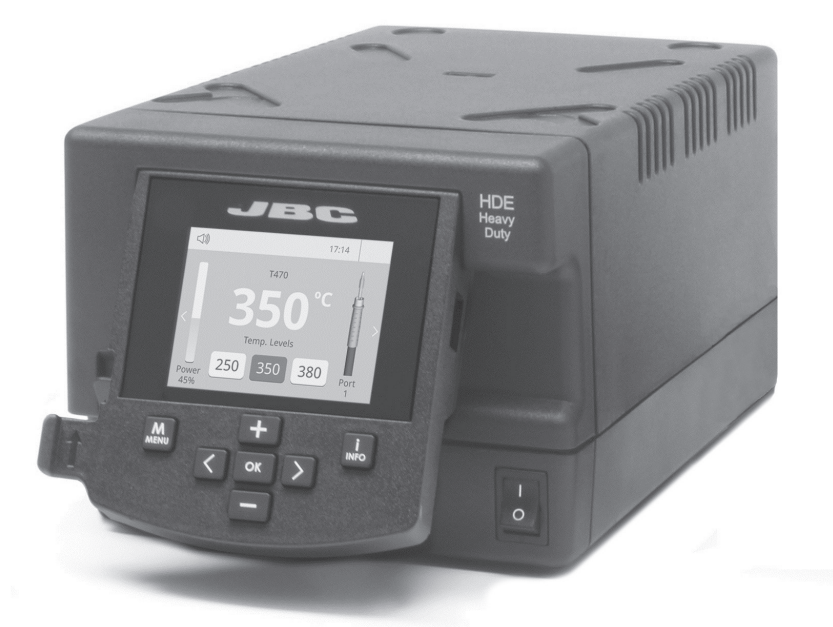

# Heavy Duty Control Unit Ref. HDE-UB

### Packing List

The following items should be included:

HDE Control Unit ................... 1 unit Ref. HDE-1UB (120V) HDE-2UB (230V) HDE-9UB (100V)

Power Cord ................... 1 unit Ref. 0010569 (230V) 0013671 (100/120V)

Manual ........................... 1 unit Ref. 0016217

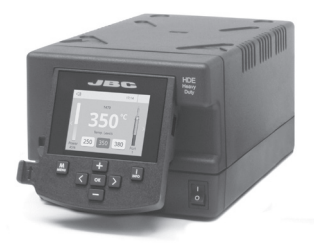

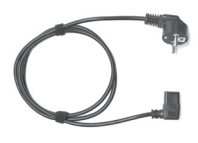

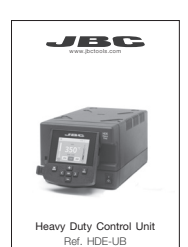

### Features

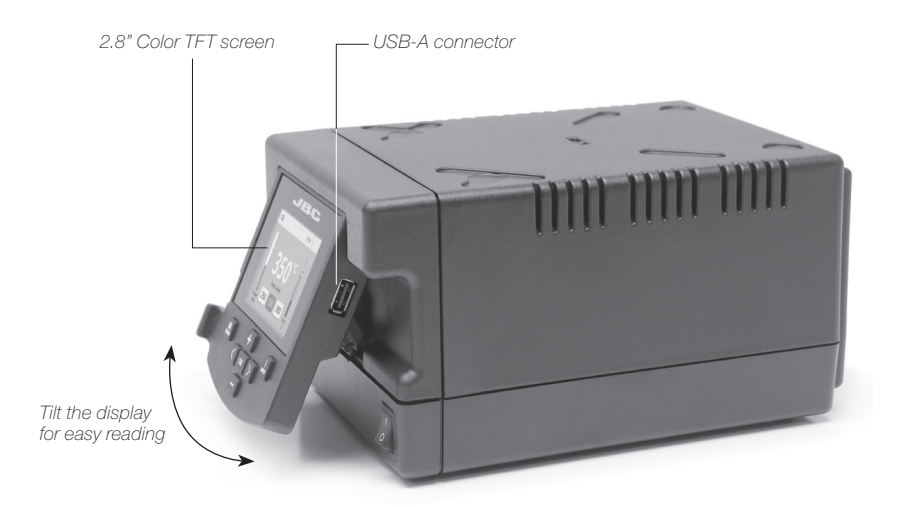

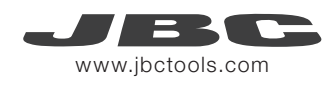

### **Connections**

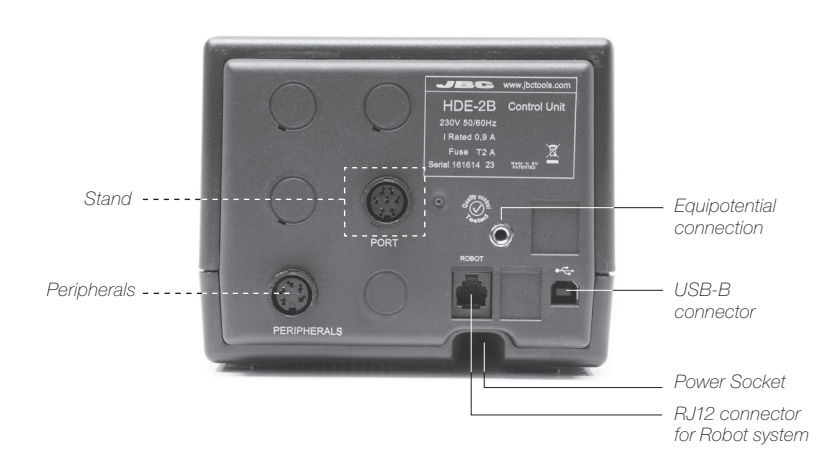

HDE Control Unit

### **Compatibility**

Select the equipment that best suit your soldering or desoldering needs.

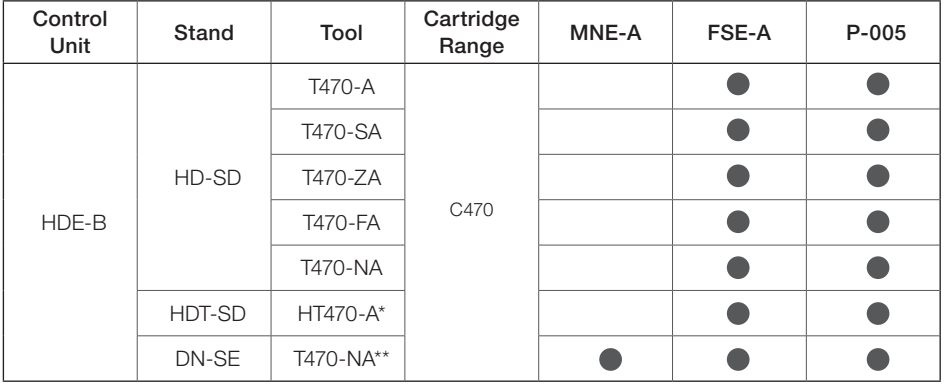

\* It works with two HDE Heavy Duty stations in order to manage the cartridges individually

\*\* The MNE Nitrogen Flow Regulator is required.

### **Operation**

#### The JBC Exclusive Heating System

Our revolutionary technology is able to recover tip temperature extremely quickly. It means the user can work at a lower temperature and improve the quality of soldering. The tip temperature is further reduced thanks to the Sleep and Hibernation modes which increase the tip life by 5.

#### 1. Work 2. Sleep

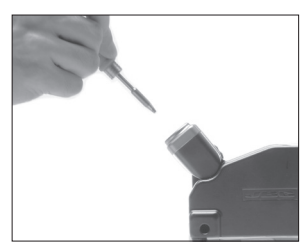

When the tool is lifted from the stand the tip will heat up to the selected temperature.

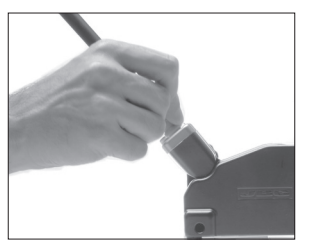

When the tool is in the stand. the temperature falls to the preset sleep temperature.

#### 3. Hibernation

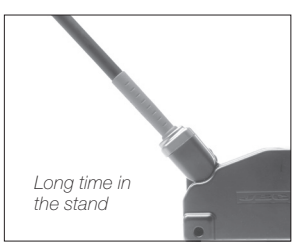

After longer periods of inactivity, the power is cut off and the tool cools down to room temperature.

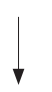

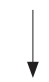

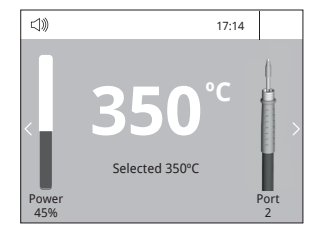

#### Tools Menu:

- · Set temperature limits
- · Select temperature levels

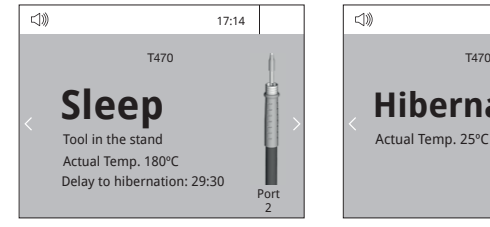

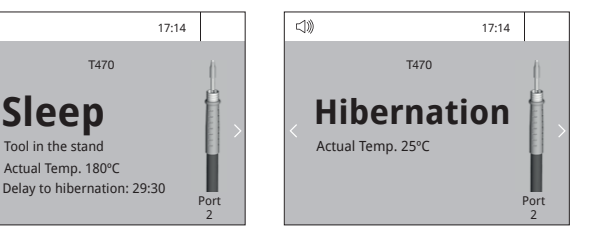

#### Tools Menu:

· Set Sleep temperature

· Set Sleep delay (from 0 to 9 min or no Sleep)

#### Tools Menu:

· Set Hibernation delay (from 0 to 60 min or no hibernation)

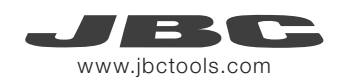

### Work Screen

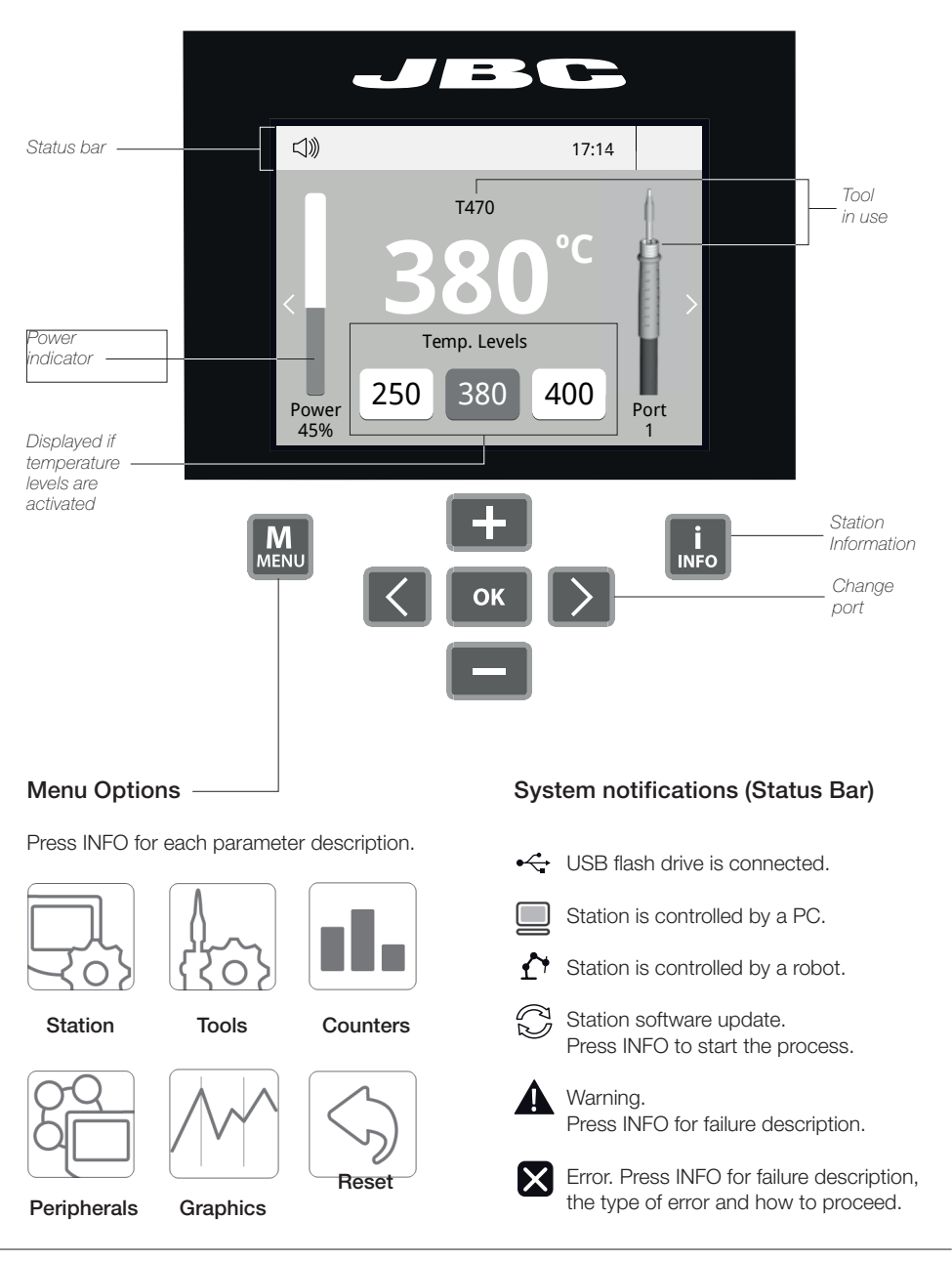

The HDE offers an intuitive user interface which provides quick access to station parameters.

### Process analysis

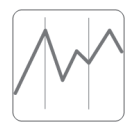

By pressing Graphics in the main MENU, temperature and power figures in real time are displayed for each port. This helps you decide which tip to use to obtain the best quality solder joints.

**Graphics** 

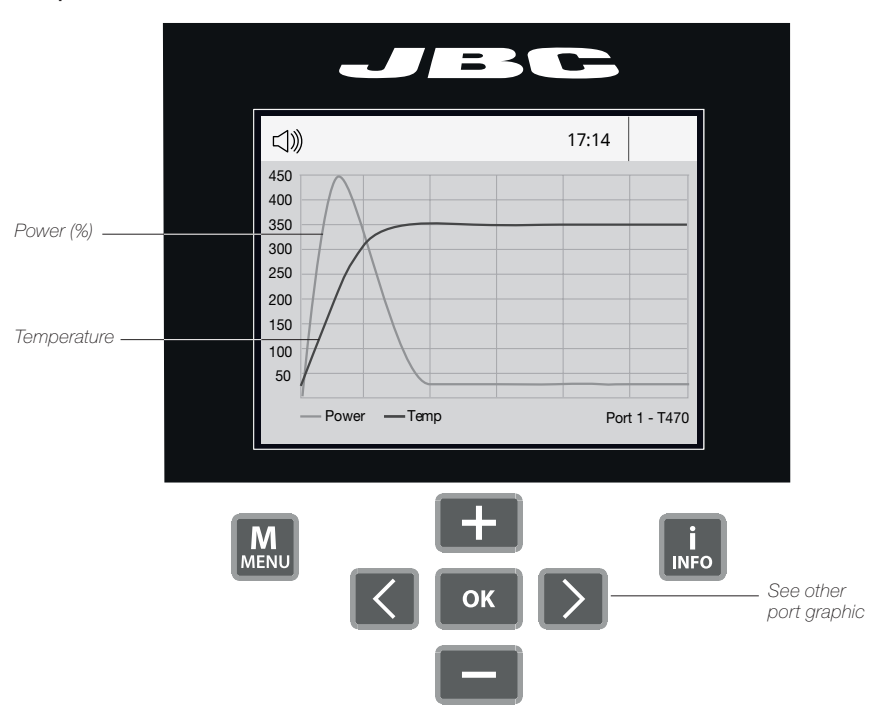

#### Export graphics

Insert a USB flash drive into the USB-A connector to save your soldering process in csv format.

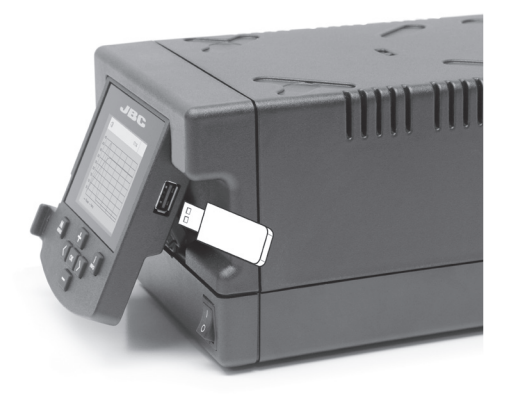

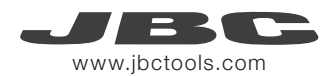

### Soldering Net

Remotely manage and monitor as many stations as your Windows PC can handle.

- 1. Download the JBC Manager software and the user manual from www.jbctools.com/manager.html
- 2. Connect the stations via USB-B connector and the PC will automatically detect them.
- **3.** The notification  $\Box$  will be displayed on the station.

#### Functions:

- Set all the station parameters from your PC.
- Organize groups of stations and set all their parameters at the same time.
- Store specific configurations for later uses.
- Analyze the soldering graphics of the stations on your PC and export them.

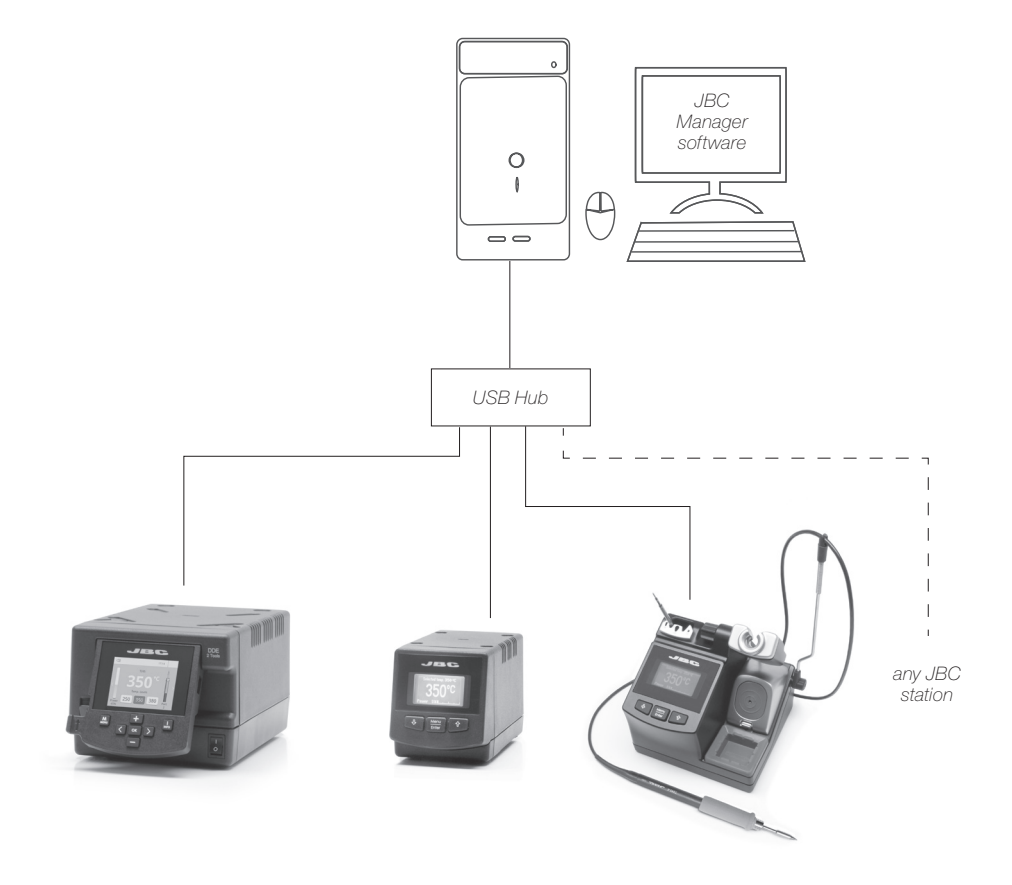

### Working with Robots

Manage and monitor the station using a Robotic system.

- 1. Connect the tool to the station port by means of the CHB-A converter.
- 2. Connect your Robot system to the Robot connector (RJ12) of the station. DB9-RJ12 Adapater available only if necessary (Ref. 0013772).
- 3. Enable the Robot option in the station settings and the notification will be displayed:  $\leftrightarrow$
- 4. Set your Robot's commands according to the Robot Communication Protocol, available on the website www.jbctools.com/jbcsoftware-menu-115.html

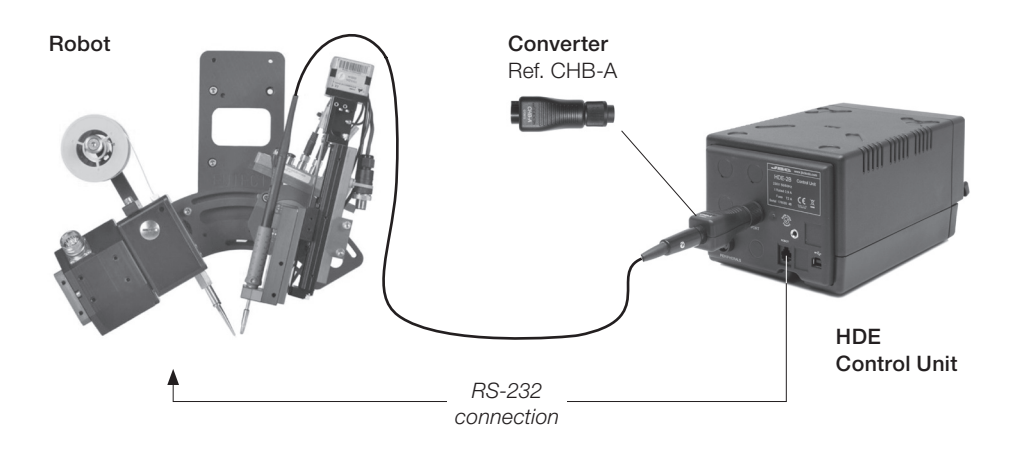

### Update the station software

1. Download the JBC Update file from www.jbctools.com/software.html and save it on a USB flash drive. Preferably one with no other files.

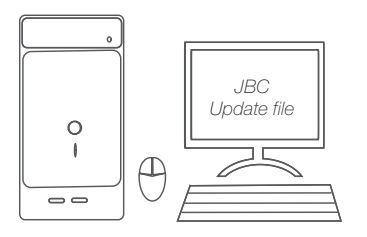

2. Insert the USB flash drive. The icon  $\bigcap_{n=0}^{\infty}$  is diplayed while updating.

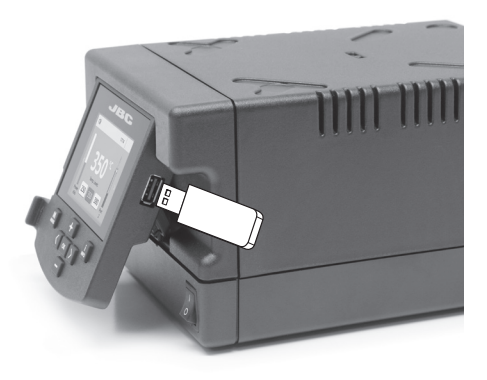

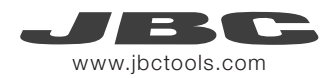

#### **Maintenance**

Before carrying out maintenance or storage, always allow the equipment to cool.

- Clean the station screen with a glass cleaner or a damp cloth.
- Maintain tip surface clean and tinned prior to storage in order to avoid tip oxidation. Rusty and dirty surfaces reduce heat transfer to the solder joint.
- Periodically check all cables and tubes.

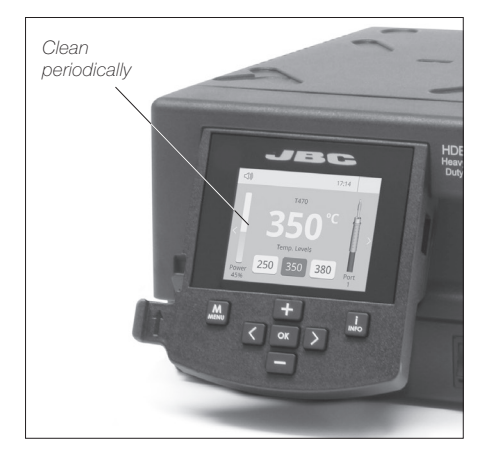

- Replace a blown fuse as follows:

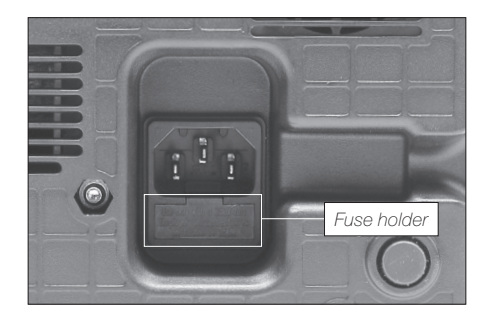

1. Pull off the fuse holder and remove the fuse. If necessary use a tool to lever it off.

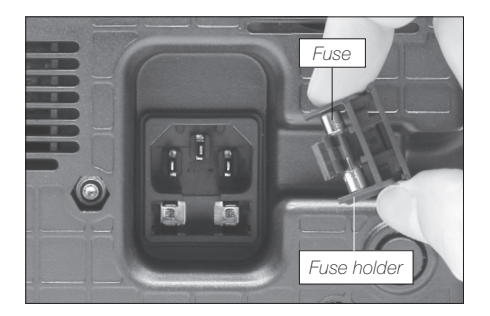

2. Press the new fuse into the fuse holder and return to the station.

- Replace any defective or damaged pieces. Use original JBC spare parts only.
- Repairs should only be performed by a JBC authorized technical service.

### **Safety**

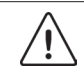

 It is imperative to follow safety guidelines to prevent electric shock, injury, fire or explosion.

- Do not use the units for any purpose other than soldering or rework. Incorrect use may cause fire.
- The power cable must be plugged into approved bases. Make sure that it is properly grounded before use. When unplugging it, hold the plug, not the wire.
- Do not work on electrically live parts.
- The tool should be placed in the stand when not in use in order to activate the sleep mode. The soldering tip, the metal part of the tool and the stand may still be hot after the station is turned off. Handle with care, including when adjusting the stand position.
- Do not leave the appliance unattended when it is on.
- Do not cover the ventilation grills. Heat can cause inflamable products to ignite.
- Avoid flux coming into contact with skin or eyes to prevent irritation
- Be careful with the fumes produced when soldering.
- Keep your workplace clean and tidy. Wear appropriate protection glasses and gloves when working to avoid personal harm.
- Utmost care must be taken with liquid tin waste which can cause burns.
- This appliance can be used by children over the age of eight as well as persons with reduced physical, sensory or mental capabilities or lacking experience provided that they have been given adequate supervision or instruction concerning use of the appliance and understand the hazards involved. Children must not play with the appliance.
- Maintenance must not be carried out by children unless supervised.

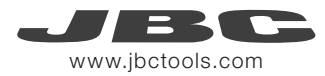

### Specifications

HDE-1UB 120V 50/60Hz. Input fuse: 4A. Output: 47V. HDE-2UB 230V 50/60Hz. Input fuse: 2A. Output: 47V. HDE-9UB 100V 50/60Hz. Input fuse: 4A. Output: 47V.

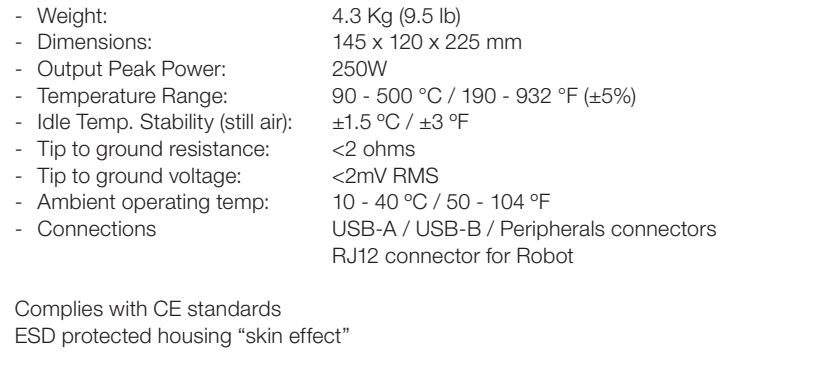

### Composición

Los siguientes artículos deben estar incluidos:

HDE Control Unit *HDE Unidad de Control* ................... 1 unidad Ref. HDE-1UB (120V) HDE-2UB (230V) HDE-9UB (100V)

Power Cord *Cable de red ....................* 1 ud. Ref. 0010569 (230V) 0013671 (100/120V)

Manual ........................... 1 unit Ref. 0016217

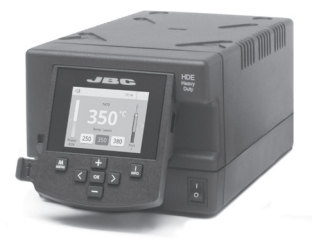

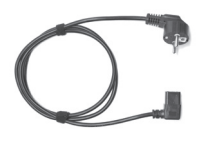

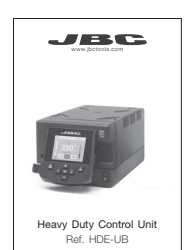

### **Características**

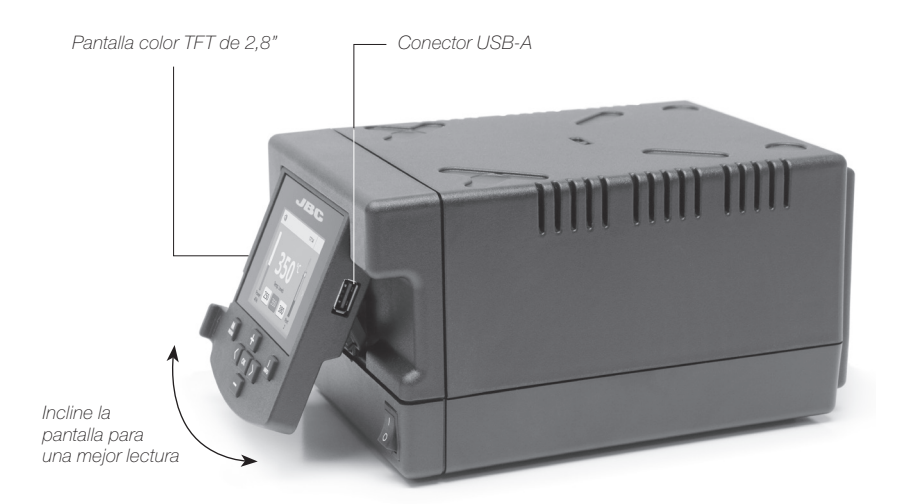

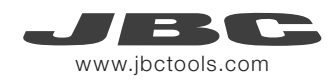

#### Conexiones

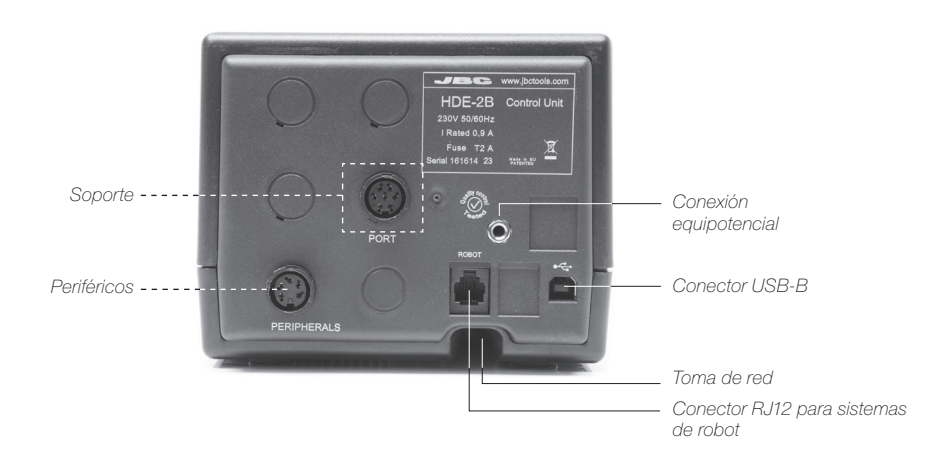

#### Unidad de Control HDE

### **Compatibilidades**

Seleccione los equipos que más se adapten a sus necesidades de soldadura.

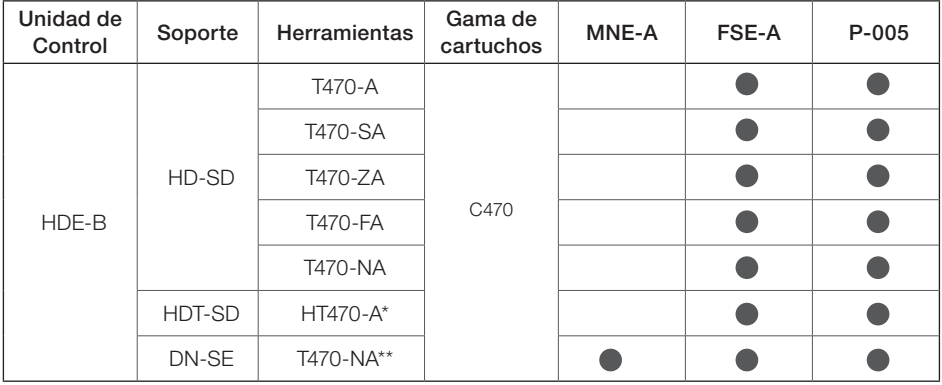

\* Necesita 2 Unidades HDE para poder controlar cada cartucho individualmente.

\*\* Se requiere el Regulador de Flujo de Nitrógeno MNE.

### Funcionamiento

#### El Exclusivo Sistema Calefactor de JBC

Nuestra tecnología revolucionaria es capaz de recuperar la temperatura de la punta de forma extremadamente rápida. Esto significa que el usuario puede trabajar a una temperatura más baja y mejorar la calidad de la soldadura. Esta temperatura se reduce aún más gracias a los modos de Sleep e Hibernation que incrementan hasta 5 veces la vida de las puntas.

#### 1. Trabajo 2. Sleep

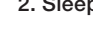

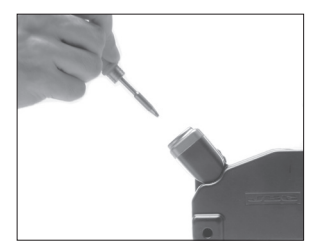

Al levantar la herramienta del soporte, la punta se calienta hasta la temperatura seleccionada.

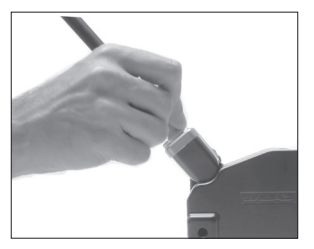

Cuando la herramienta está en el soporte, la temperatura se reduce a la temperatura de Sleep predefinida.

#### 3. Hibernación

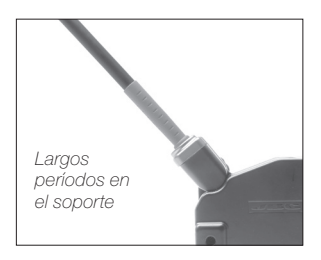

Tras largos períodos de inactividad, se corta el suministro de energía y la punta se enfría hasta temperatura ambiente.

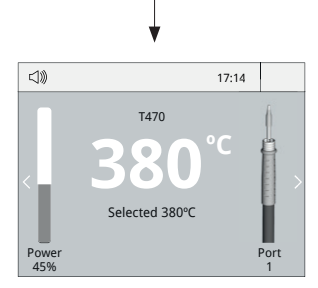

#### Menú Tools:

- · Configure límites de temperatura.
- · Seleccione niveles de temperatura.

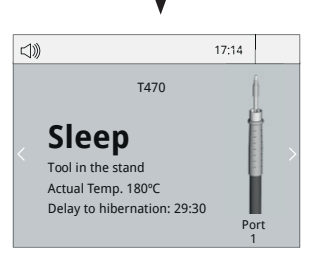

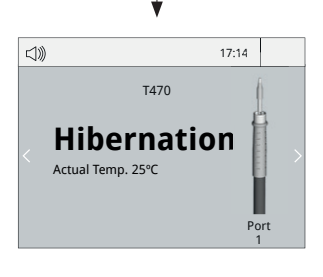

#### Menú Tools:

- · Configure la temperatura de *Sleep*
- · Configure el tiempo de retraso de *Sleep*  (de 0 a 9 min o ninguno)

#### Menú Tools:

· Configure el retraso de Hibernación (de 0 a 60 min o ninguno)

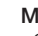

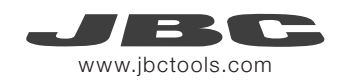

### Pantalla de trabajo

La HDE-B presenta una interfaz de usuario intuitiva y ofrece un rápido acceso a los parámetros.

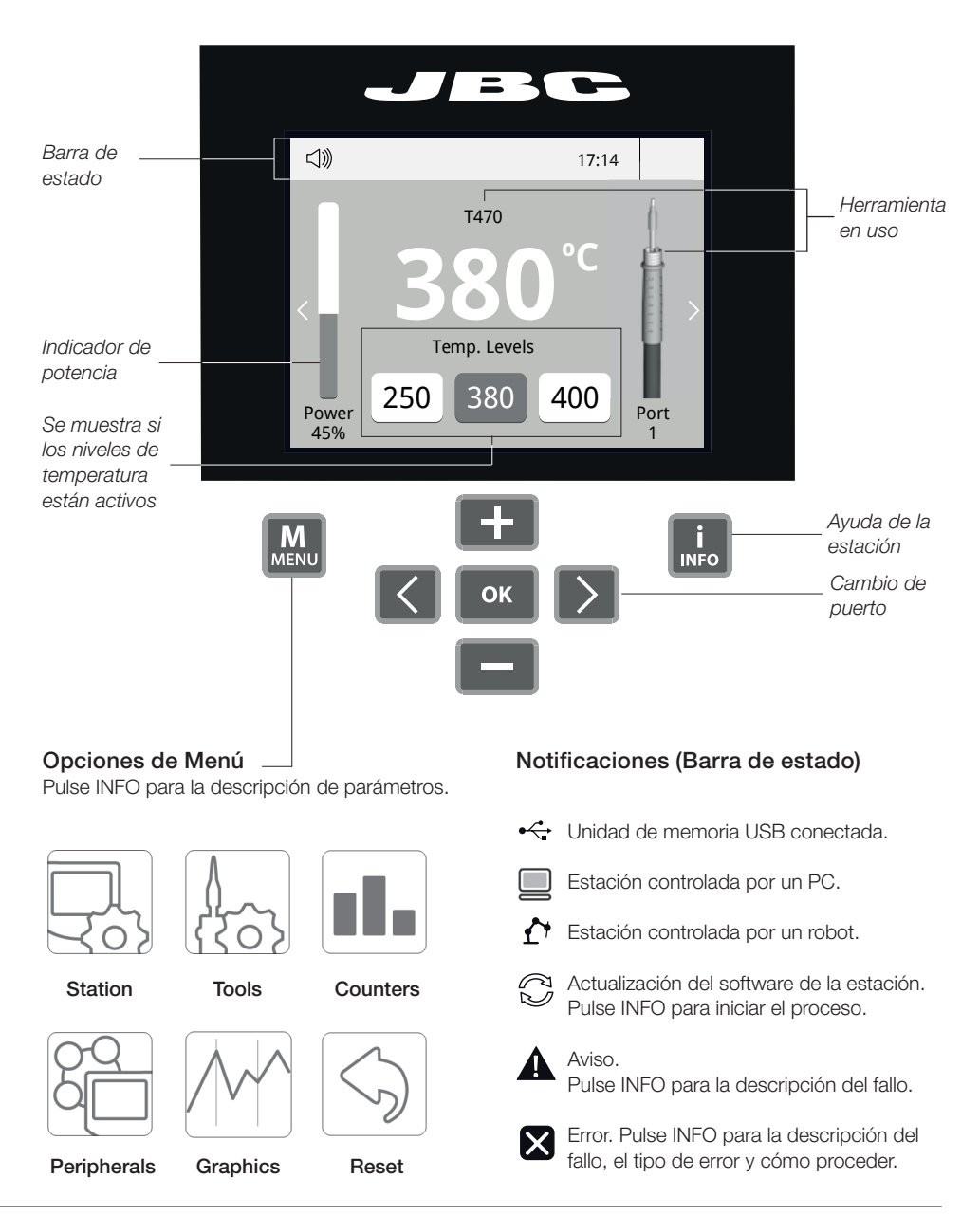

#### Análisis del proceso

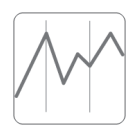

Pulsando sobre Graphics en el menú principal, se muestran las respuestas de temperatura y potencia en tiempo real de cada puerto. Esto le ayudará a decidir cuál es la punta más adecuada para obtener la mejor calidad en sus soldaduras.

Graphics

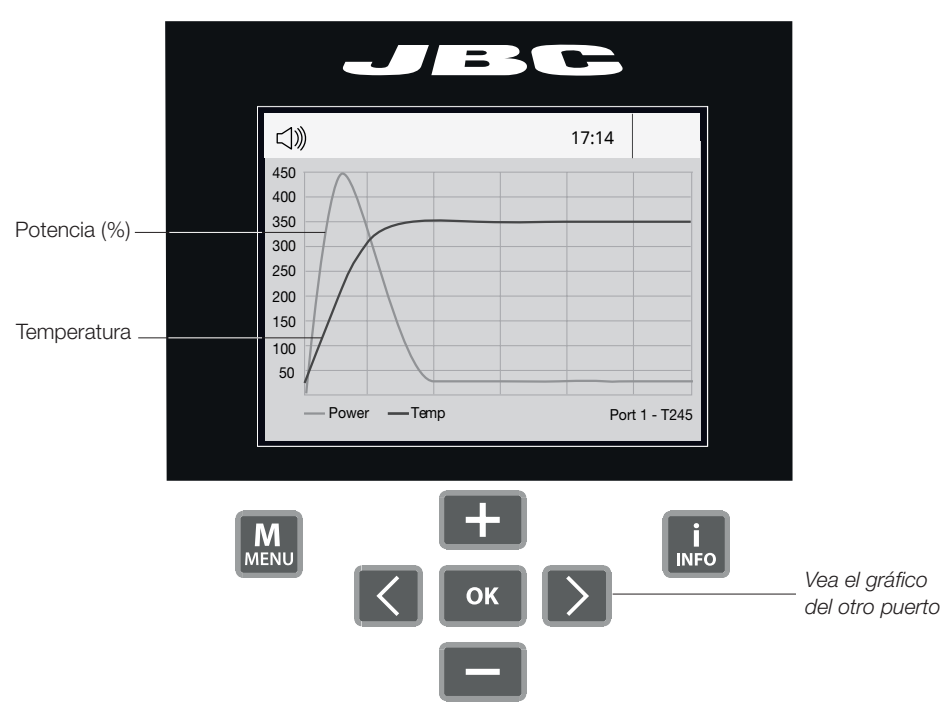

#### Exporte gráficos

Inserte una unidad de memoria USB para guardar su proceso de trabajo en formato csv.

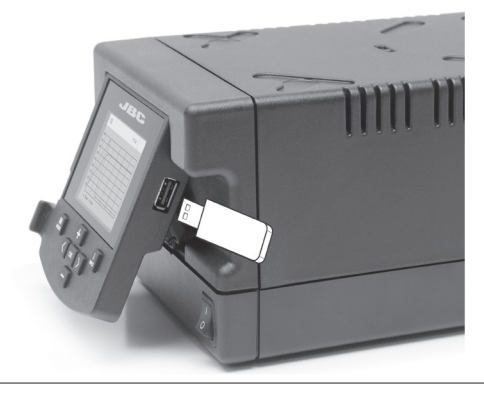

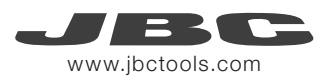

### Red de soldadura

Gestione y monitorice tantas estaciones como soporte su PC.

- 1. Descarque el software JBC Manager y el manual de usuario de www.jbctools.com/manager.html
- 2. Conecte las estaciones a través del conector USB-B y el PC las detectará automáticamente.
- $3.$  La notificación  $\Box$  se mostrará en la estación.

#### Funciones:

- Configure todos los parámetros de la estación desde su PC.
- Organice grupos de estaciones y configure todos sus parámetros al mismo tiempo.
- Guarde configuraciones específicas para usos posteriores.
- Analice gráficos del proceso de soldadura de las estaciones desde su PC y expórtelos.

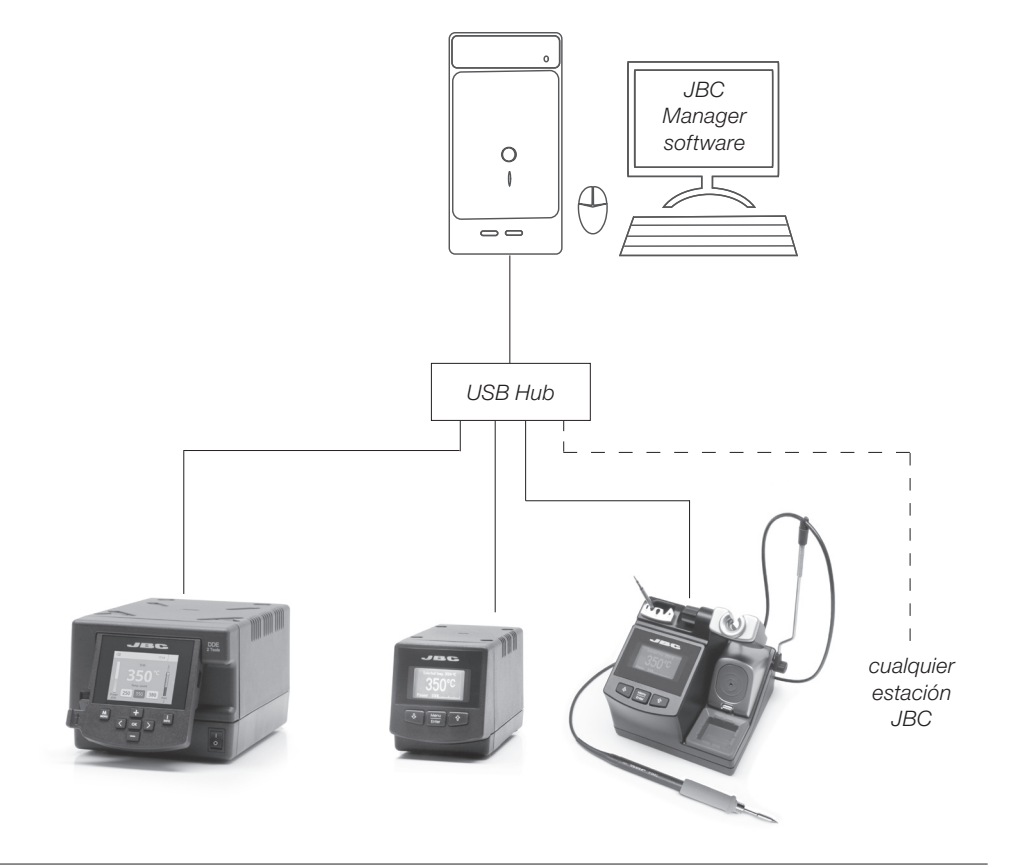

### Trabajar con Robots

Gestione y monitorice la estación por medio de un sistema robotizado.

- 1. Conecte la herramienta a la estación utilizando el convertidor CHB-A.
- 2. Conecte su sistema robotizado al conector Robot de la estación (RJ12). Si lo necesita, el adaptador DB9-RJ12 puede encontrarlo con la referencia Ref. 0013772.
- 3. Active la opción de robot en la estación y se mostrará la siguiente notificación:  $\Box$
- 4. Configure su sistema robotizado según el Protocolo de Comunicación para Robots, que encontrará en www.jbctools.com/jbcsoftware-menu-115.html.

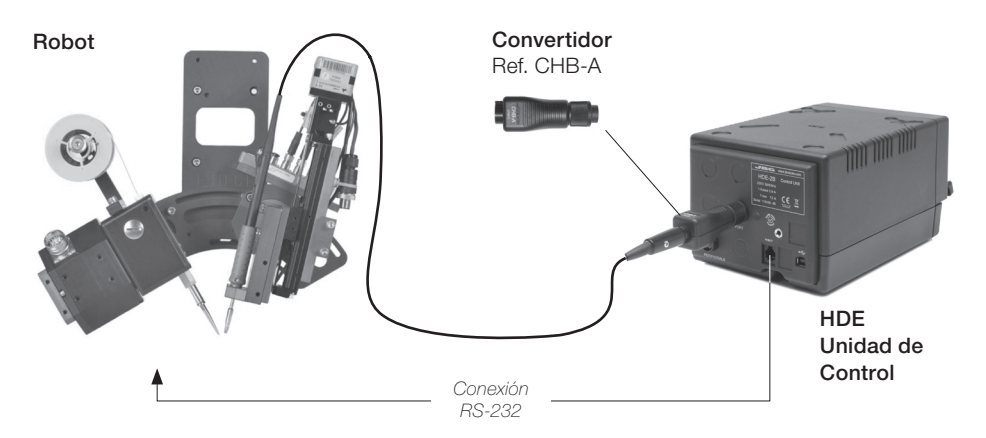

### Actualice el software de la estación

1. Descargue el archivo de actualización de www.jbctools.com/software.html cuando esté disponible y guárdelo en una unidad de memoria USB (preferentemente una sin otros archivos).

2. Inserte la unidad de memoria USB. La notificación  $\mathbb{S}$  se muestra mientras se actualiza el software.

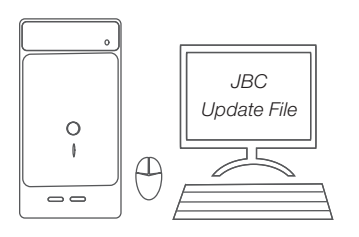

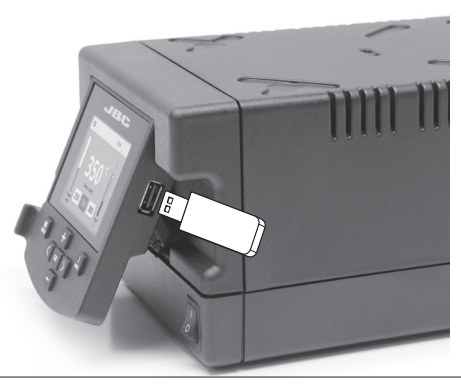

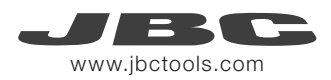

### Mantenimiento

Antes de realizar tareas de mantenimiento o almacenar, desconecte el equipo y déjelo enfriar.

- Use un paño húmedo para limpiar la pantalla del equipo, la carcasa y la herramienta. Puede utilizar alcohol solamente en las partes metálicas.
- Mantenga la punta limpia y estañada la para evitar su oxidación. Las superfícies sucias reducen la transferencia térmica a la soldadura.
- Revise periódicamente los tubos y cables.

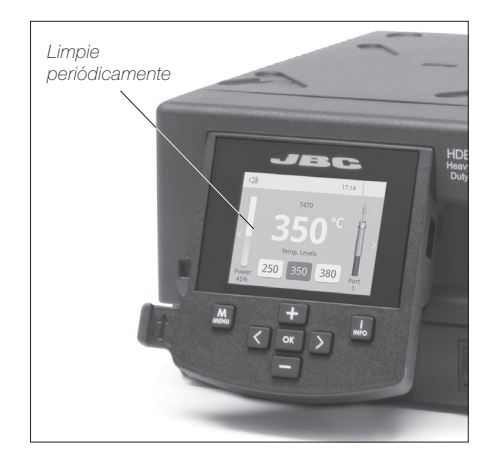

- Cambie el fusible fundido de la siguiente manera:

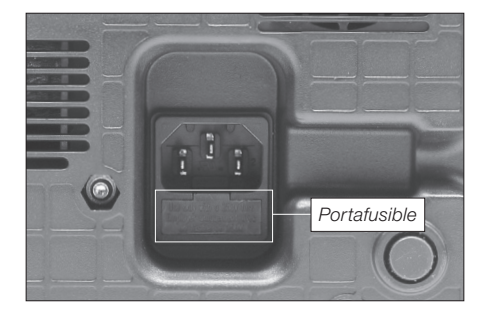

1. Tire del portafusible para retirar el fusible. Si lo precisa, utilice una pequeña palanca.

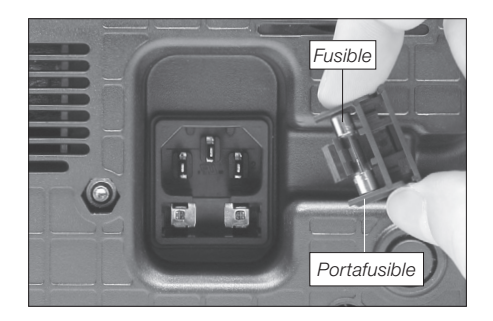

- 2. Sustituya el fusible y coloque de nuevo el portafusibles en su sitio.
- Cambie cualquier pieza defectuosa o dañada. Utilice solamente recambios originales de JBC.
- Cualquier reparación sólo se podrá realizar por un servicio técnico oficial JBC.

### **Seguridad**

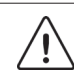

Es necesario cumplir estas normas de seguridad para prevenir cualquier choque eléctrico, heridas, fuego o explosiones.

- No utilice el equipo para otros fines que no sea la soldadura o reparación. El uso incorrecto puede causar fuego.
- El cable de red debe enchufarse en bases homologadas. Asegúrese de que está conectado a tierra correctamente antes de su uso. Al retirarlo, tire del conector, no del cable.
- No trabaje con tensión.
- La herramienta debe permanecer en el soporte mientras no está en uso con el fin de activar el modo de Sleep o Hibernación. El cartucho y las partes metálicas de la herramienta o del soporte pueden estar calientes incluso cuando con la estación apagada. Manipule con cuidado, incluso cuando se ajusta la posición del soporte.
- No deje el aparato desatendido cuando está en funcionamiento.
- No cubra las rejillas de ventilación. El calor puede causar que los productos inflamables se enciendan.
- Evite el contacto del Flux con la piel o los ojos para prevenir la irritación.
- Tenga cuidado con el humo producido al trabajar.
- Mantenga su lugar de trabajo limpio y ordenado. Use gafas y guantes de protección adecuados Así evitará cualquier daño.
- Tenga cuidado con los restos de estaño líquido. En contacto con la piel, puede causar quemaduras.
- Este aparato puede ser utilizado por personas a partir de 8 años y también por aquellas personas con movilidad reducida o capacidades físicas, sensoriales o mentales limitadas o con falta de experiencia y conocimientos siempre y cuando reciban supervisión o instrucciones relativas al uso del aparato de una manera segura y entiendan los riesgos que implica. Los niños no deben jugar con el aparato.
- Los niños no deberán realizar tareas de mantenimiento sin supervisión.

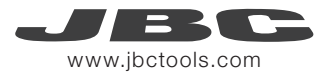

#### **Especificaciones**

HDE-1UB 120V 50/60Hz. Input fuse: 4A. Output: 47V. HDE-2UB 230V 50/60Hz. Input fuse: 2A. Output: 47V. HDE-9UB 100V 50/60Hz. Input fuse: 4A. Output: 47V.

- Peso: 4.3 Kg (9.5 lb)<br>- Dimensiones: 4.5 x 120 x 22 145 x 120 x 225 mm - Potencia máxima: 250W<br>- Rango de temperatura: 90 - 50 90 - 500 °C / 190 - 932 °F (±5%) - Estabilidad de temp. en reposo:  $\pm 1.5 \degree C / \pm 3 \degree F$ - Resistencia punta a tierra: <2 ohms - Tensión en punta:  $\langle 2mV$  RMS<br>- Temp. ambiente de trabaio:  $10 - 40 \degree C / 50 - 104 \degree F$ - Temp. ambiente de trabajo:<br>- Conexiones USB-A / USB-B / Periféricos Connector para Robot RJ12 Cumple con las normativas CE Seguridad ESD

### Packliste

Die folgenden Artikel sollten enthalten sein:

HDE Control Unit *HDE Steuereinheit* ...... 1 Stück Ref. HDE-1UB (120V) HDE-2UB (230V) HDE-9UB (100V)

Power Cord *Netzkabel......................* 1 Stück Ref. 0010569 (230V) 0013671 (100/120V)

Handbuch ................... 1 Stück Ref. 0016217

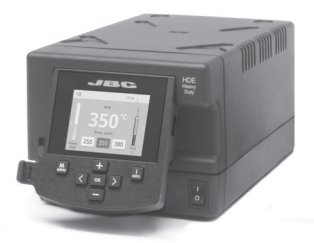

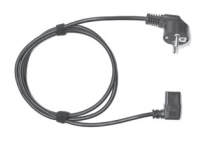

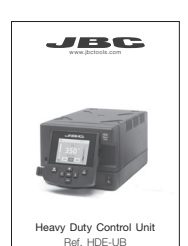

### Merkamle

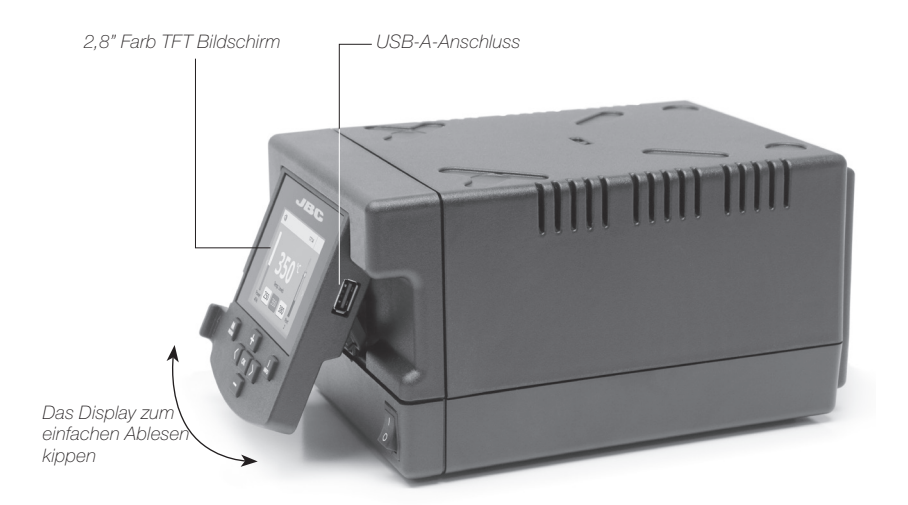

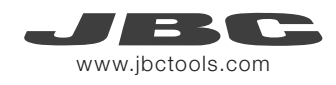

### **Anschluss**

HDE Steuereinheit

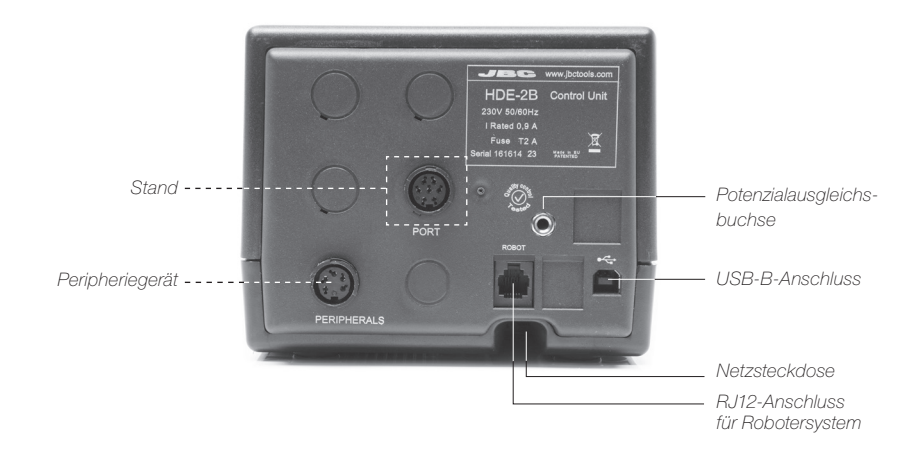

### Kompatibilität

Wählen Sie die Ausrüstung nach Ihren Lötbedürfnisse aus.

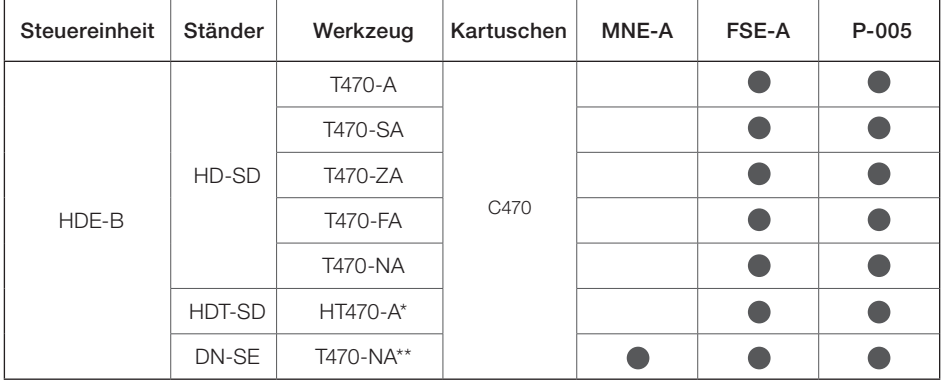

\* Sie benötigen 2 Löteinheiten HDE um die Lötkartuschen der HT470-A einzeln zu steuern.

\*\* Für den T470-NA wird der Durchflussregler für Stickstoff MNE erforderlich.

### **Betrieb**

#### Das exklusive Heizsystem von JBC

Diese revolutionäre Technik ist dazu in der Lage, außerordentlich schnell die Spitzentemperatur zu erreichen. Dies ermöglicht es dem Benutzer, mit einer niedrigeren Temperatur zu arbeiten. Daraus ergibt sich eine fünfmal längere Spitzenstandzeit.

#### 1. Arbeit 2. Sleep

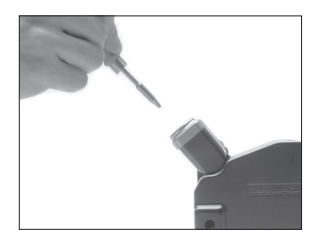

Nehmen Sie das Werkzeug aus der Ablage und die Werkzeugspitze wird auf die gewählte Temperatur aufgeheizt.

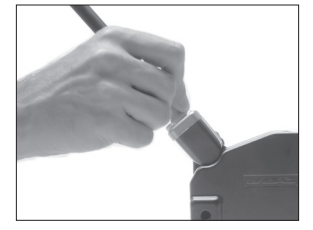

Wenn sich das Werkzeug in der Ablage befindet, wird die Temperatur auf voreingestellte Sleep-Temperatur abgesenkt.

#### 3. Überwinterung

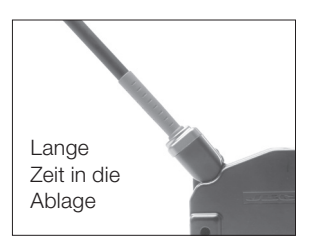

Nach längeren Zeiträumen der Untätigkeit wird die Stromversorgung abgeschaltet und das Werkzeug kühlt auf Raumtemperatur ab.

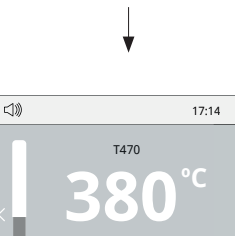

Selected 380°C

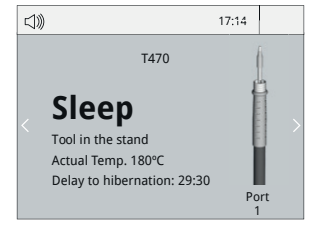

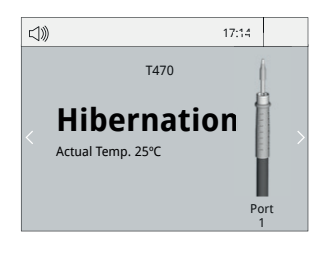

#### Menü Tools:

Powe 45%

- · Temperaturgrenzwerte einstellen
- · Temperaturstufen auswählen

#### Menü Tools:

Port 1

- · Ruhetemperatur einstellen
- · Ruheverzögerung einstellen (von 0 bis 9 Min. oder kein Ruhezustand)

#### Menü Tools:

· Standbyverzögerung eins tellen (von 0 bis 60 Min. oder kein Standby)

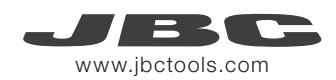

### Arbeitsbildschirm

Das HDE-B bietet eine intuitive Benutzerschnittstelle, die schnellen Zugriff auf die Stationsparameter gewährt.

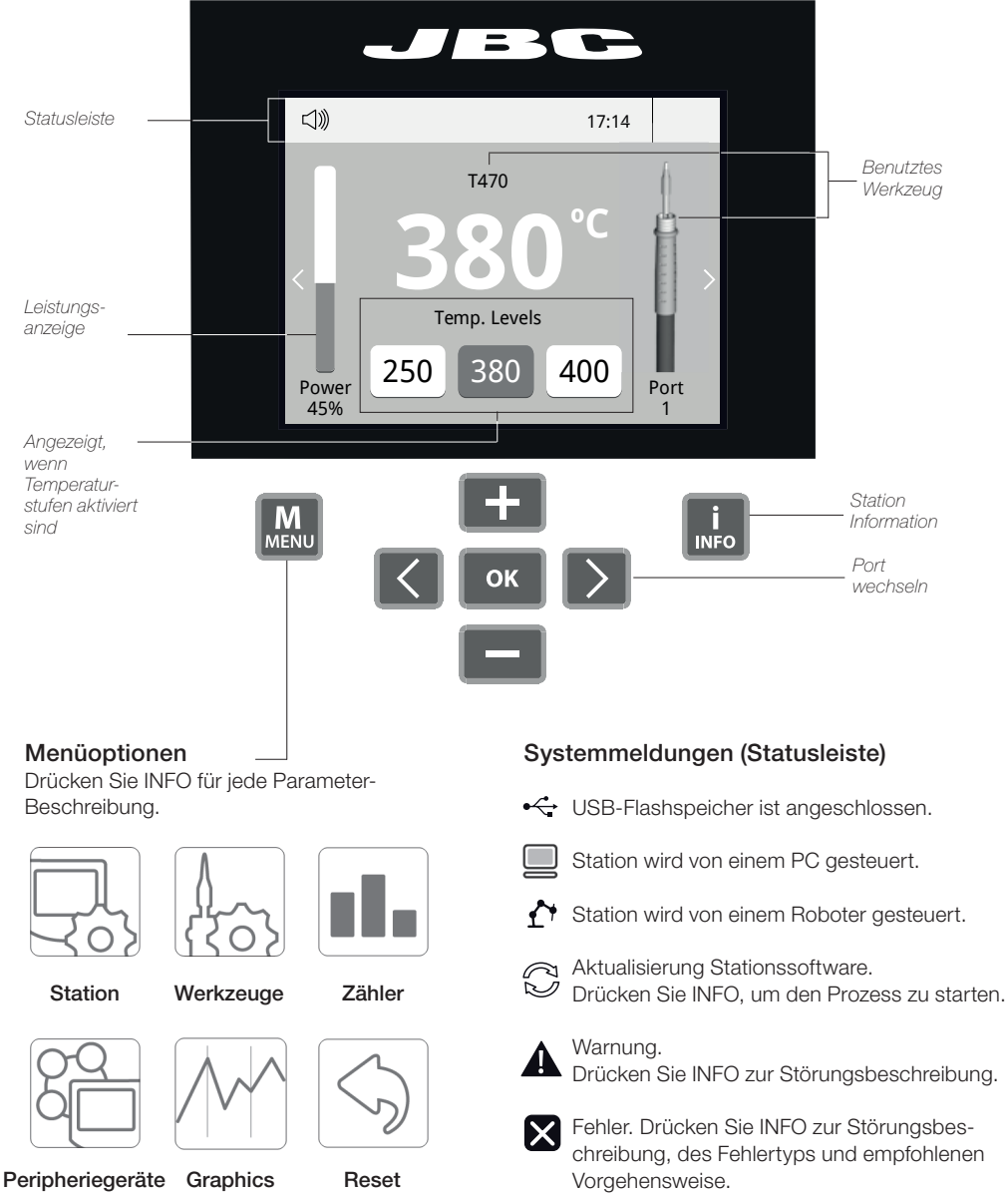

#### Prozessanalyse

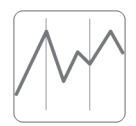

Beim Drücken von Graphics im Haupt-MENÜ, werden für jeden Port in Echtzeit Temperatur- und Leistungsangaben eingeblendet. Dies hilft Ihnen bei der Entscheidung, welche Spitze Sie für die beste Qualität der Lötverbindungen benutzen müssen.

Graphics

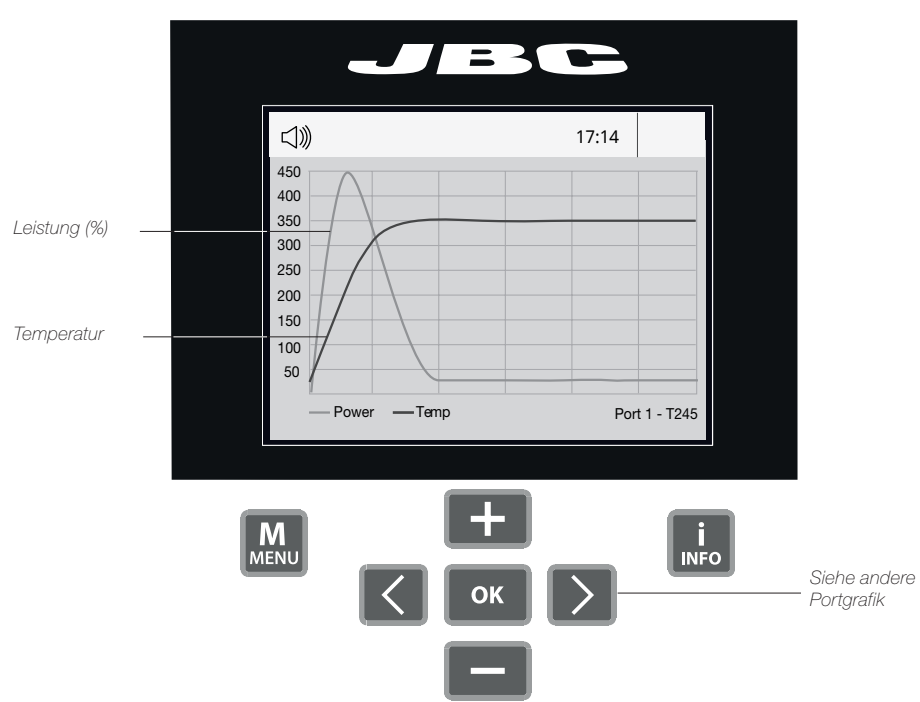

#### Grafiken exportieren

Stecken Sie einen USB Flashspeicher in den USB-A-Anschluss, um mit dem Speichern Ihres Lötprozesses im csv-Format zu beginnen.

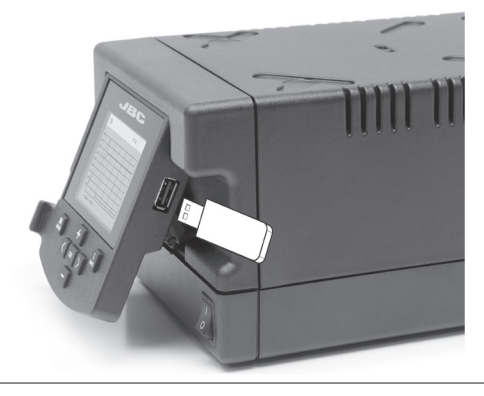

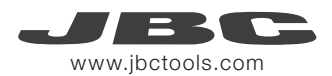

### **Lötnetz**

So viele Stationen, wie Ihr Windows-PC bewältigen kann, aus der Ferne steuern und überwachen.

- 1. Laden Sie die JBC Manager Software und das Benutzerhandbuch herunter unter www.jbctools.com/manager.html
- 2. Schließen Sie die Stationen per USB-B-Anschluss an und der PC wird sie automatisch erkennen.
- 3. Die Meldung wird auf der Station angezeigt werden.

#### Funktionen:

- Alle Stationsparameter von Ihrem PC aus einstellen.
- Stationsgruppen organisieren und alle ihre Parameter zur selben Zeit einstellen.
- Spezifische Konfigurationen für spätere Anwendungen speichern.
- Die Lötgrafiken der Stationen auf Ihrem PC analysieren und sie exportieren.

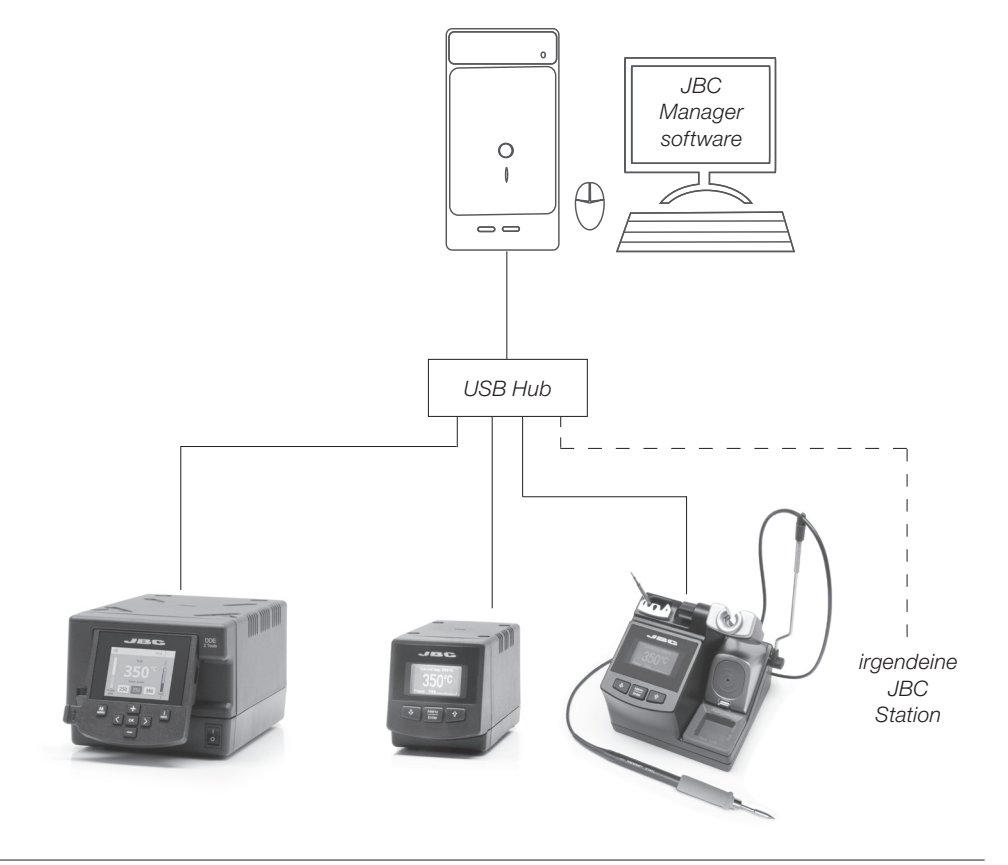

### Arbeit mit Robotern

Verwalten und Monitorüberwachung der Lötstation durch ein Robotersystem.

- 1. Schließen Sie das Werkzeug mit einem CHB-A Konverter an den Stationsport an.
- 2. Verbinden Sie Ihr Robotersystem mit der Roboterbuchse (RJ12) der Station. Sollten Sie bei Bedarf den DB9-RJ12 Stecker benötigen, dieser ist verfügbar unter (Ref. 0013772).
- 3. Aktivieren Sie die Roboteroption in den Stationseinstellungen und die Mitteilung wird angezeigt werden:
- 4. Gestalten Sie Ihre Roboter-Befehle gemäß dem Roboter-Kommunikations-Protokoll, verfügbar auf der Website www.jbctools.com/jbcsoftware-menu-115.html.

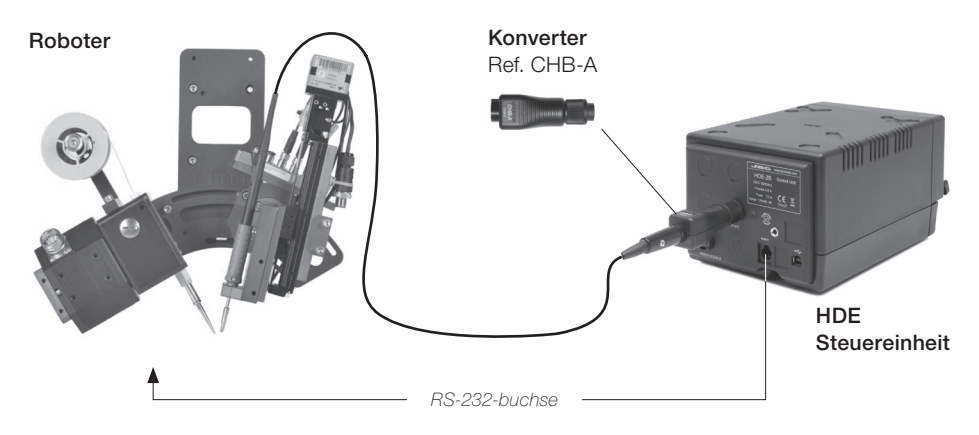

### Stationssoftware aktualisieren

- 1. Laden Sie die JBC Updatedatei herunter unter www.jbctools.com/software.html und speichern Sie sie auf einem USB-Flashspeicher. Möglichst einer ohne andere Dateien.
- 2. Stecken Sie den USB-Flashspeicher ein. Das Symbol  $\bigcirc$  wird während des Aktualisierens angezeigt.

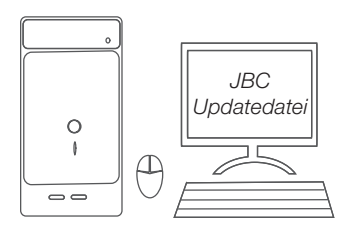

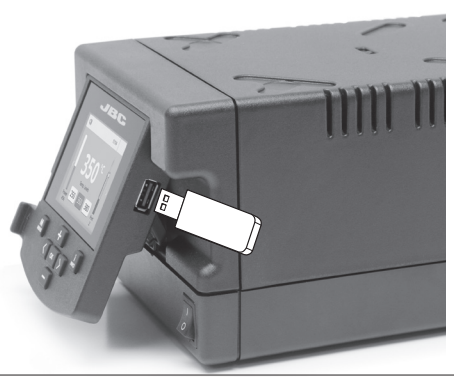

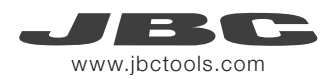

### Wartung

Vor der Durchführung von Wartungsarbeiten oder Einlagerung die Geräte immer erst auskühlen lassen.

- Benutzen Sie einen feuchten Lappen, um das Gehäuse und das Werkzeug zu reinigen. Alkohol darf nur zur Reinigung der Metallteile benutzt werden.
- Halten Sie die Oberfläche der Spitze vor der Aufbewahrung sauber und verzinnt, um Spitzenoxidation zu vermeiden. Rostige und verschmutzte Oberflächen mindern den Wärmedurchgang zur Lötstelle.
- Überprüfen Sie regelmäßig alle Kabel und Schläuche.

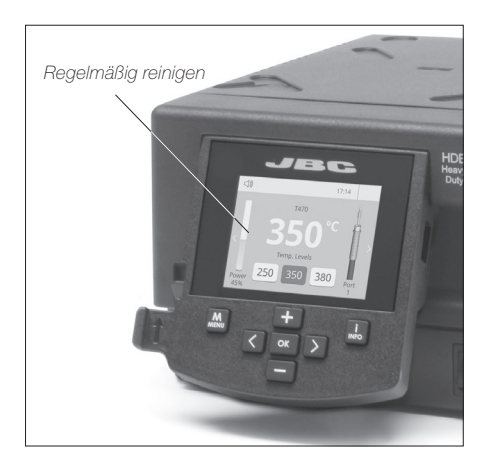

- Eine durchgebrannte Sicherung wie folgt austauschen:

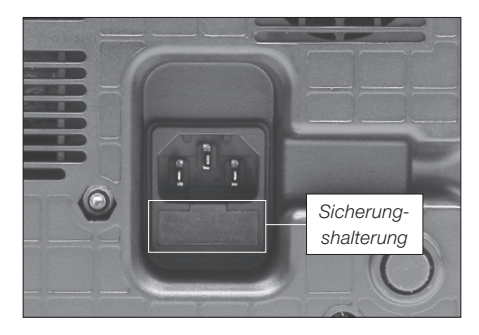

1. Ziehen Sie die Sicherungshalterung heraus und entnehmen Sie die Sicherung. Benutzen Sie bei Bedarf ein Werkzeug, um sie herauszudrücken.

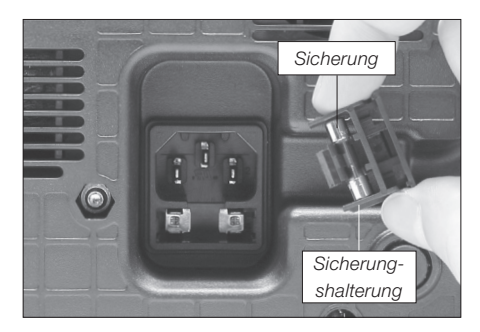

- 2. Drücken Sie die neue Sicherung in die Halterung und setzen Sie sie erneut in die Station ein.
- Jedes defekte oder schadhafte Teil austauschen. Nur Original-Ersatzteile von JBC verwenden.
- Reparaturen dürfen nur von dem Vertragskundendienst von JBC durchgeführt werden.

### **Sicherheit**

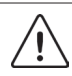

 Die Sicherheits-Leitlinien müssen unbedingt eingehalten werden, um elektrischen Schlag, Verletzung, Feuer oder Explosion zu vermeiden.

- Die Anlagen für keinen anderen Zweck verwenden als zum Löten oder Entlöten. Unsachgemäße Verwendung kann Feuer hervorrufen.
- Das Netzkabel muss in zugelassene Steckdosen eingesteckt werden. Vergewissern Sie sich vor der Benutzung, dass sie korrekt geerdet ist. Beim Herausziehen am Stecker ziehen, nicht am Kabel.
- Nicht an aktiven Bauteilen arbeiten.
- Das Werkzeug sollte bei Nichtgebrauch in der Ablage abgestellt werden, um die Betriebsart Sleep auszulösen.

Die Lötspitze, der metallische Teil des Werkzeugs und die Ablage können noch heiß sein, wenn die Station ausgeschaltet ist. Gehen Sie vorsichtig vor, sogar wenn Sie die Ständerposition justieren.

- Das eingeschaltete Gerät niemals unbeaufsichtigt lassen.
- Die Kühlungsgitter nicht abdecken. Hitze kann entzündliche Stoffe entzünden. Ein als "ohne Rückstände" eingestuftes Flussmittel verwenden und die Berührung mit Haut oder Augen vermeiden, um Reizung vorzubeugen.
- Sich vor dem beim Löten entstehenden Rauch in Acht nehmen.
- Ihren Arbeitsplatz sauber und aufgeräumt halten. Bei der Arbeit geeignete Schutzbrille und Handschuhe tragen, um gesundheitliche Schäden zu vermeiden.
- Im Umgang mit flüssigen Zinnrückständen muss äußerste Sorgfalt walten.
- Dieses Gerät kann von Kindern über acht Jahren und auch Personen mit körperlicher, sinnlicher oder geistiger Behinderung oder mangelnder Erfahrung benutzt werden, nachdem ihnen angemessene Überwachung oder Einweisung hinsichtlich der Verwendung des Geräts und der damit verbundenen Risiken gegeben worden ist. Kinder dürfen mit dem Gerät nicht spielen.
- Wartung darf nicht von Kindern durchgeführt werden, wenn sie hierbei nicht beaufsichtigt werden.

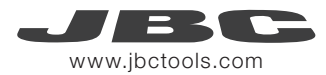

#### Technische Daten

HDE-1UB 120V 50/60Hz. Eingangssicherung: 4A. Output: 47V. HDE-2UB 230V 50/60Hz. Eingangssicherung: 2A. Output: 47V. HDE-9UB 100V 50/60Hz. Eingangssicherung: 4A. Output: 47V.

- Gewicht: 4.3 Kg (9.5 lb)
- Abmessungen: 145 x 120 x 225 mm
- Spitzenausgangsleistung: 250W<br>- Temperaturbereich: 90 50  $90 - 500$  °C / 190 - 932 °F ( $\pm$ 5%)
- emperaturstabilität (stillstehende Luft): ±1.5 ºC / ±3 ºF
- Spitze-Erde-Widerstand: <2 ohms
- 
- Spitze-Erde-Spannung: <2mV RMS<br>- Umgebungsbetriebstemperatur: 10 40 °C / 50 104 °F - Umgebungsbetriebstemperatur:<br>- Anschluss <sup>10</sup>
- USB-A / USB-B / Peripheriegeräteanschlüsse RJ12-Buchse für Roboter

Erfüllt EG-Normen ESD-gerechtes Gehäuse "skin effect"

**产品描述**

需包含以下部件:

- **HDE 控制主机** .................. 1 件 Ref. HDE-1UB (120V) HDE-2UB (230V) HDE-9UB (100V)
- **电源线** ............................... 1 件 Ref. 0010569 (230V) 0013671 (100/120V)
- **说明书** ............................... 1 件 Ref. 0016217

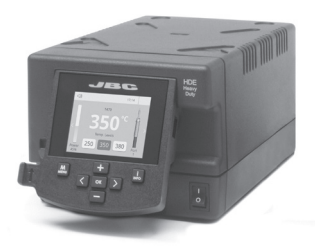

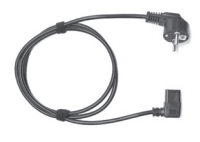

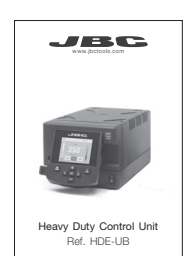

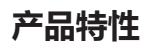

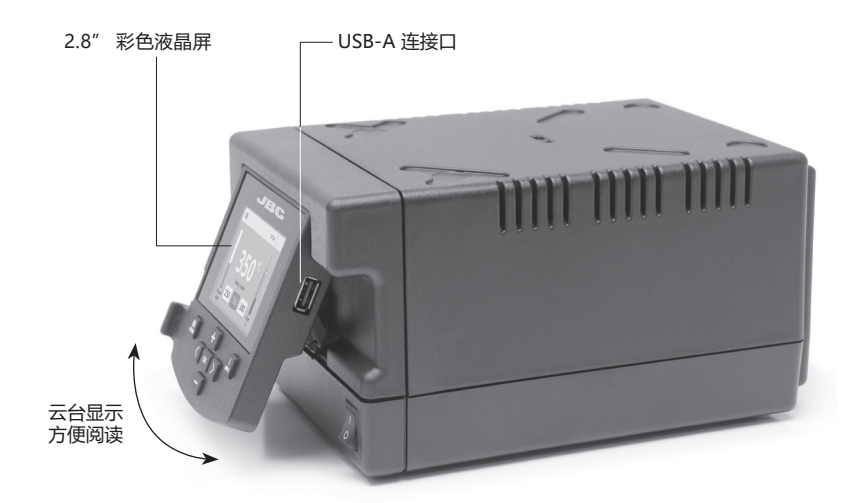

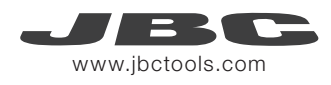

### **连接口**

HDE **控制主机**

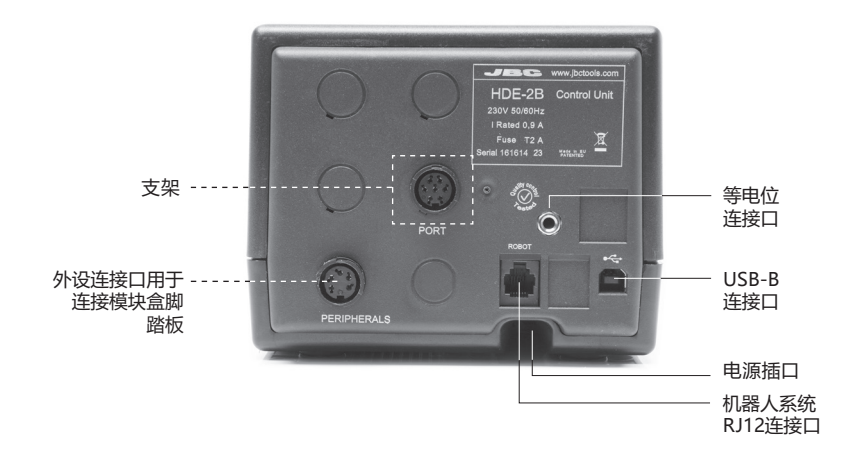

### **性能**

根据焊接或拆焊需求选择最适合的设备

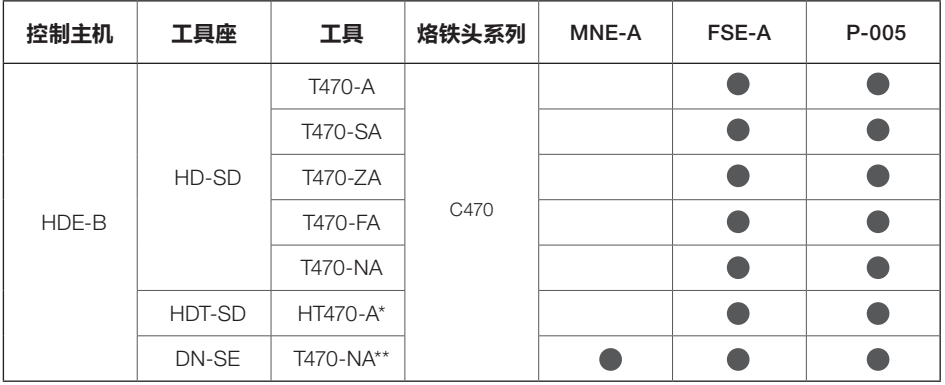

\* 它可连接两个重负荷焊接工作站,并可单独管理各工作站的烙铁头。

\*\* 需要MNE氮气流量调节器

#### **操作**

#### **JBC 专属加热系统**

革命性技术,可以令烙铁头温度快速回升。 这意味着用户可以在较低温度下操作,并提高焊接质量。 之后,烙铁头温度在睡眠和休眠模式下降低,可令其寿命延长五倍。

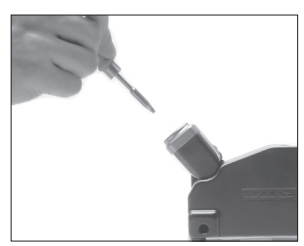

当工具从支架下取下时, 烙铁头温度会加热到选定温 度。

#### 1. **工作** 2. **睡眠 (Sleep)**

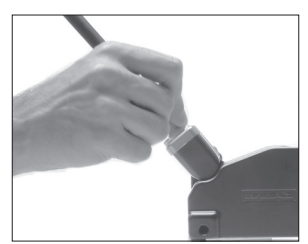

当工具放置在支架上时, 温度会下降到 预置睡眠温度。

#### 3. **休眠 (Hibernation)**

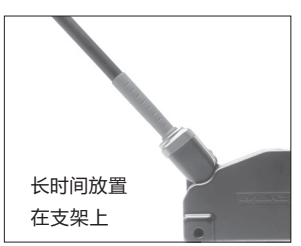

长时间没有使用后,电源会切 断,工具会冷却到室温。

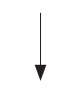

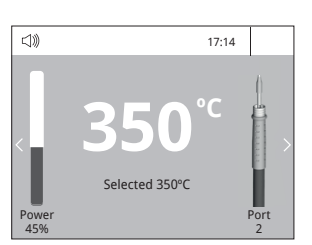

**工具菜单:** · 设定温度极限 · 选择温度等级

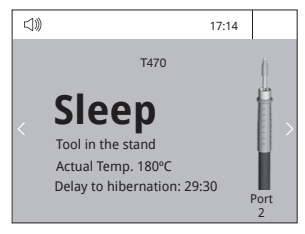

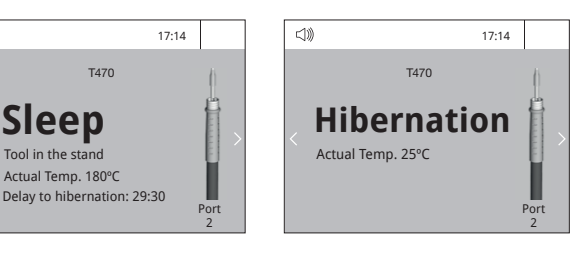

**工具菜单:** · 设定睡眠温度 · 设定睡眠延时 (从 0 至 9 分钟或无睡眠) **工具菜单:** · 设定休眠延时 (从 0 至 60 分钟或无休眠)

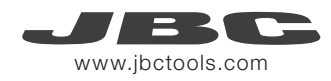

### **工作屏**

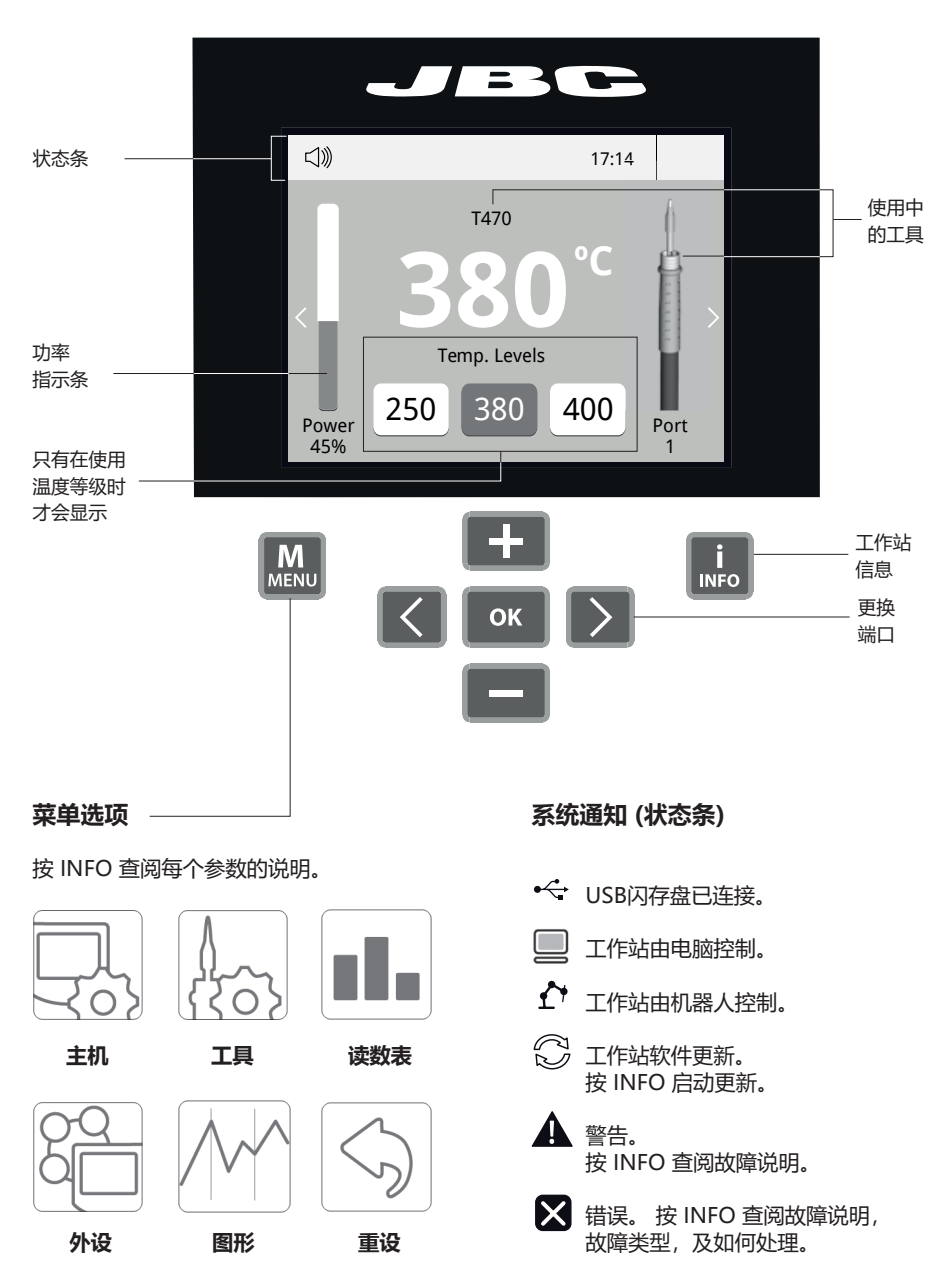

HDE 提供了一个直观的用户界面, 可以快速访问工作站的参数。

### **流程分析**

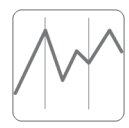

通过按下主菜单上的图形,每个端口响应的实时温度和功率被显示出来。这有助于 您决定使用哪种焊嘴来获得最佳的焊接质量。

**图形**

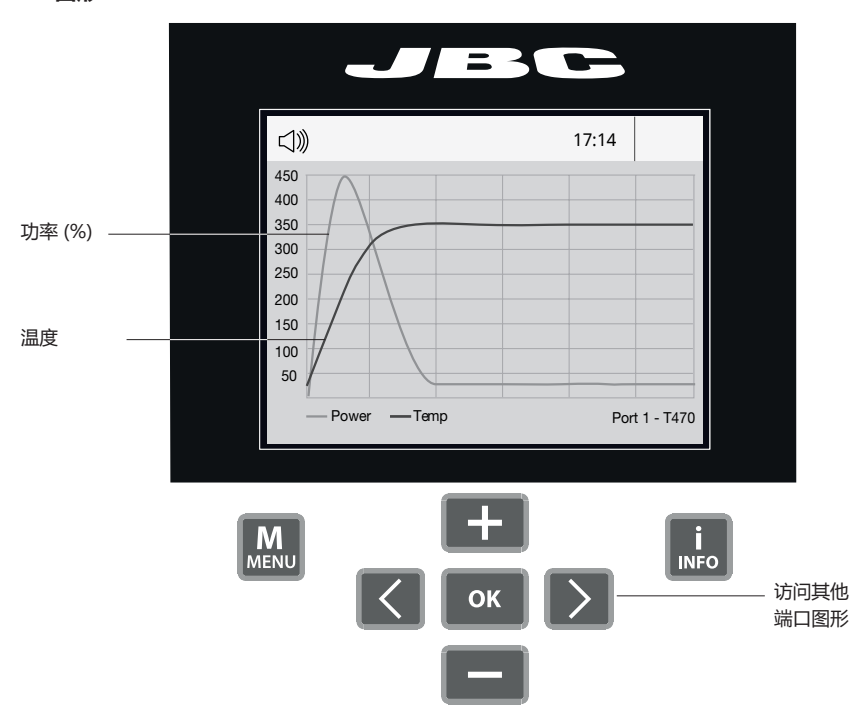

#### **图形导出**

插入USB 闪存盘到USB-A 连接口,开始保存 您的焊接流程,导出文档为csv格式。

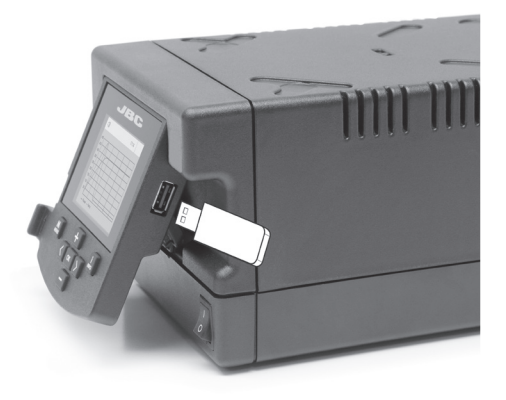

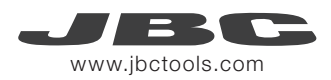

### **焊接网络**

由您的电脑远程管理和监控尽可能多的工作站。

- 1. 下载 JBC管理者软件和用户手册,下载页面 **www.jbctools.com/manager.html**
- 2. 工作站连接到USB-B 连接口,电脑将会自动探测到它们。
- 3. 通知 将在工作站上显示。

#### **功能说明:**

- 从您的电脑上设定所有工作站的参数。
- 创建工作站组群并同时设定它们的参数。
- 保存特定的配置以便以后使用。
- 从您的电脑上分析焊接图形并导出。

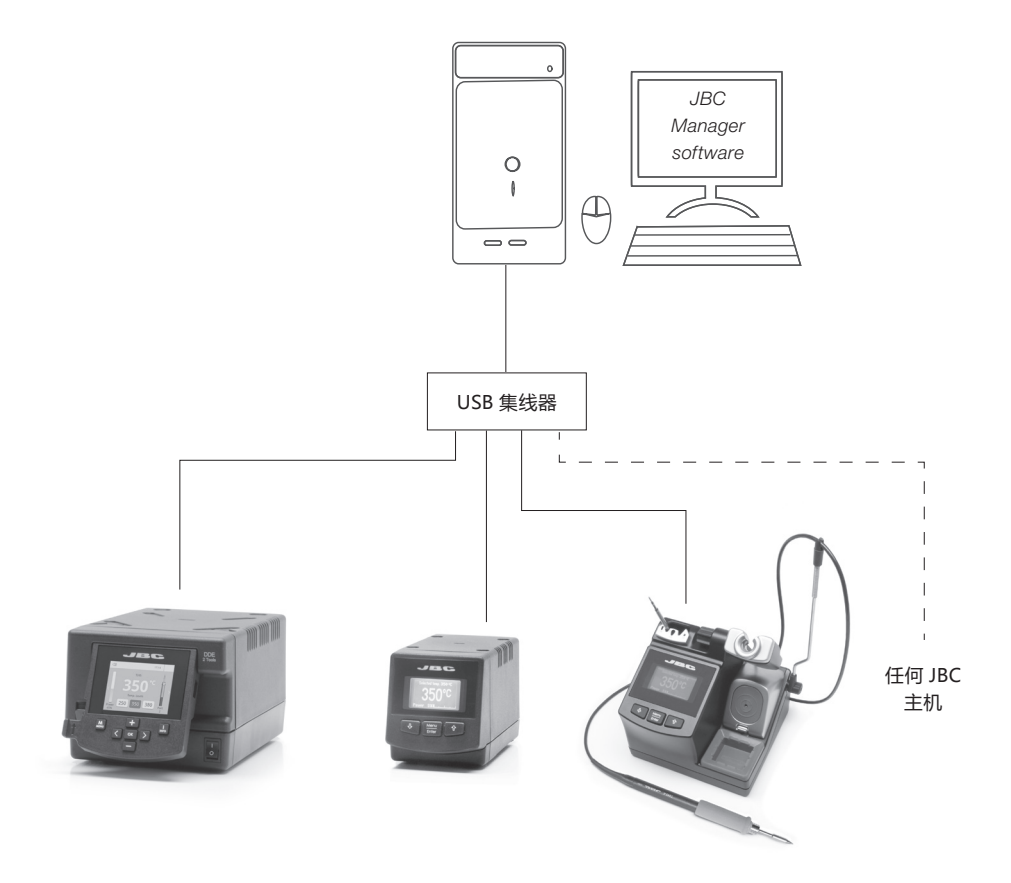

### Working with Robots

Manage and monitor the station using a Robotic system.

- **1.** 通过转换接头来连接工具到工作站端口。
- 2. 通过工作站上的(RJ12)机器人连接口,连接您的机器人系统。 DB9-RJ12 适配器仅在必要时提供 (型号 0013772).
- **3.** 在工作站设置中启用机器人选项, 将显示通知:
- **4.** 根据机器人通讯协议设定您的机器人指令,可以从以下页面获得

**www.jbctools.com/jbcsoftware-menu-115.html**.

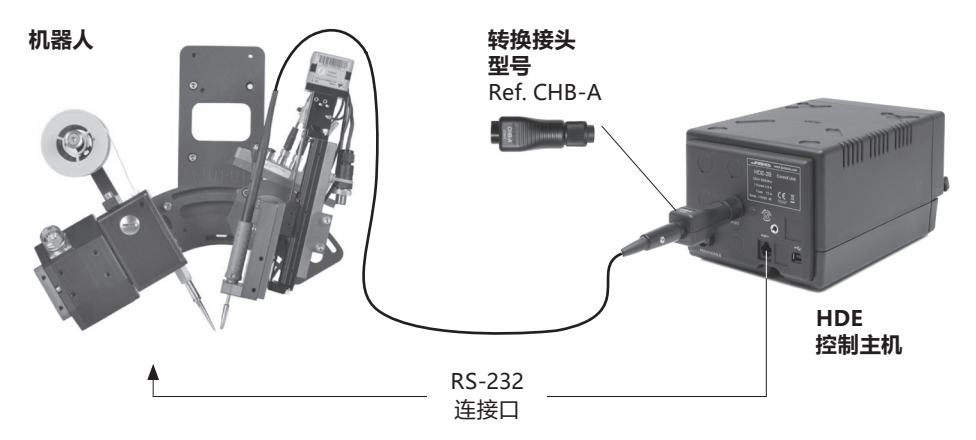

### **升级工作站软件**

- **1.** 下载JBC升级文档,下载页面 **www.jbctools.com/software.html**, 并保存到USB闪存盘。 优选空白闪存盘。
- **2.** 插入USB闪存盘。 升级时显示 ( ) 图标。

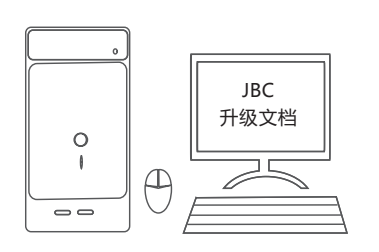

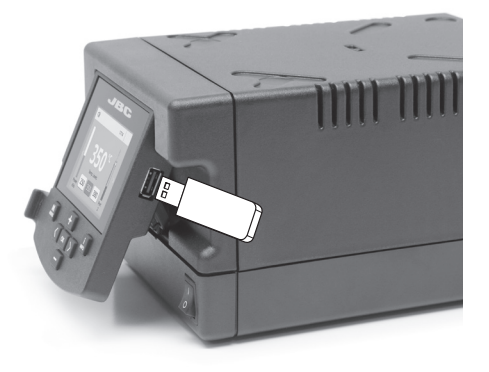

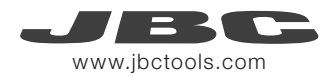

#### **维护保养**

在进行维护和存放之前,确认设备已冷却。

- 用玻璃清洁剂或湿布清洁焊台屏幕。
- 用湿布清洁机壳和工具。 酒精只能清洁金 属部分。
- 定期检查工具和主机的金属部分是否清洁, 确保焊台可以检测到工具状态。
- 保持焊嘴表面清洁并在存放前加锡保养以防 氧化。 生锈和肮脏的表面会减少到焊点的 热传递。
- 定期检查所有的电缆连接线和软管。

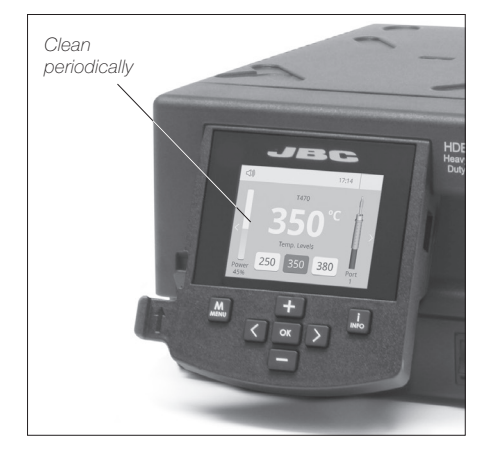

- 更换熔断的保险丝如下:

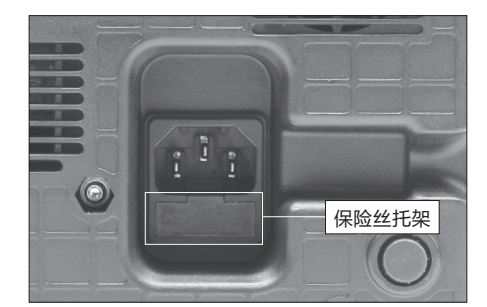

**1.** 拔下保险丝托架并取出保险丝。 如有必 要可使用工具撬动。

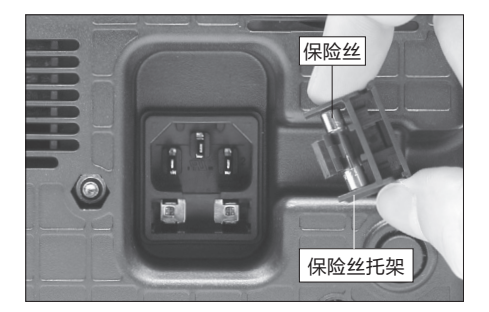

- **2.** 按入新保险丝到托架内并放回到工作站。
- 更换任何不良或受损件。 只可以使用JBC原厂配件。
- 维修只可以由JBC授权的技术服务来执行。

**安全**

#### **必须遵守安全准则,以防止电击,人身伤害,火灾或爆炸。**

- 请勿使用焊台于焊接或返修以外的任何目的。 不正当的使用可能引起火灾。

- 电源线必须插入核准的电源。 确保在使用前正确接地。 拔下时应握住插头而不是电源线。
- 请勿在带电零件上工作。
- 工具不使用时应放在置放架上以激活睡眠模式。 主机关闭后焊嘴, 工具和焊台的金属部分可能仍然是热的。 请小心处理, 哪怕是在调整工作站 位置时。
- 设备运行是要始终有人看管。
- 请勿覆盖通风孔。 热量可能会导致易燃品点燃。
- 使用"无残留"类助焊剂并避免与皮肤或眼睛接触, 以防刺激。
- 小心焊接时产生的烟雾。
- 保持您工作场所的干净整洁。 操作时, 为避免人身伤害, 请穿戴适当的防护眼镜和手套。
- 残锡液易引起灼伤, 请小心处理。
- 本产品允许八岁以上儿童,肢体,感官或心智有残缺的人士,以及缺乏经验的人士使用, 但必须提供必要的监护及指导,并且了解本产品可能涉及的危险。切勿让儿童把玩。

- 没有监管,儿童不得对本产品进行维护。

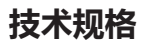

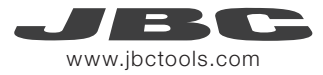

HDE-1UB 120V 50/60Hz. 输入保险丝: 4A. 输出: 47V. HDE-2UB 230V 50/60Hz. 输入保险丝: 2A. 输出: 47V. HDE-9UB 100V 50/60Hz. 输入保险丝: 4A. 输出: 47V.

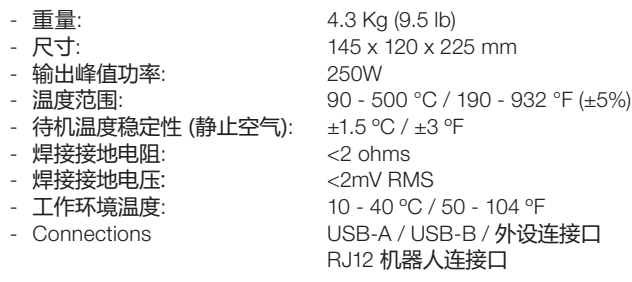

符合 CE 标准 ESD 防静电"趋肤效应"保护机壳

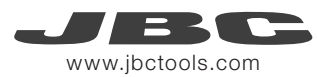

Exploded View · Despiece · Explosionszeichnung · **分解图**

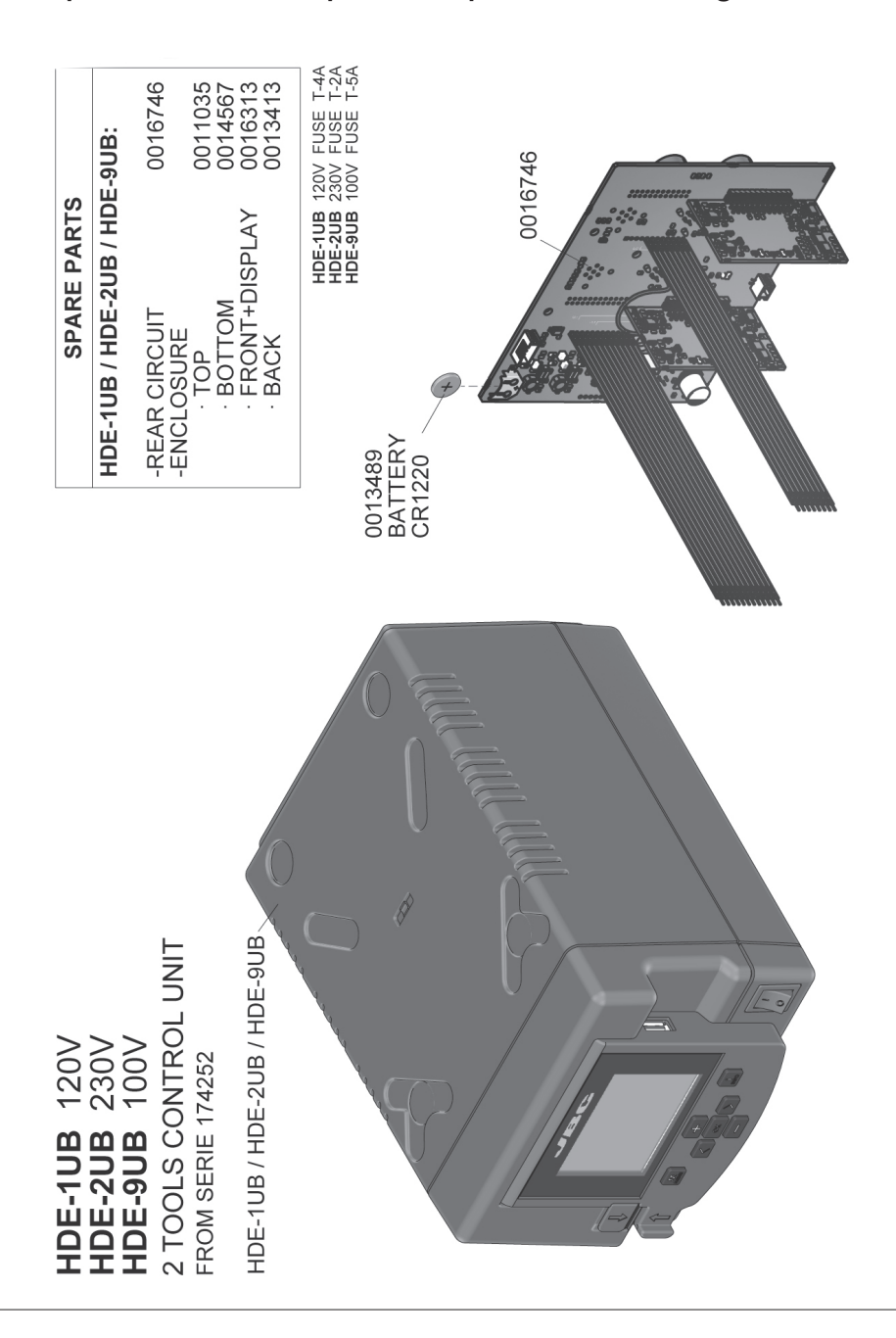

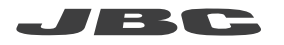

#### **Warranty**

JBC's 2 year warranty covers this equipment against all manufacturing defects, including the replacement of defective parts and labour.

Warranty does not cover product wear or misuse.

In order for the warranty to be valid, equipment must be returned, postage paid, to the dealer where it was purchased.

#### Garantía

Esta garantía de 2 años cubre este equipo contra cualquier defecto de fabricación, incluyendo la sustitución de partes defectuosas y mano de obra.

La garantía no cubre el desgaste del producto por uso o mal uso. Para que esta garantía sea válida, el equipo debe ser devuelto, a portes pagados, al distribuidor donde se compró.

#### Garantie

Die 2-Jahres-Garantie von JBC ersteckt sich auf das Gerät bei Herstellungsfehlern, einschließlich Fehlern der Verarbeitung und dem Ersatz defekter Teile und deren Austausch.

Die Garantie gilt nicht für Produktverschleiß durch normale Nutzung oder durch falsche Anwendung.

Damit die Garantie Gültigkeit erlangt, muß das Gerät an den Händler, bei dem es gekauft wurde, zurückgesand weden (Porto bezahlt).

#### **保修**

JBC的2年保修涵盖了该设备所有的 制造缺陷, 包括更换有缺陷的零件和人工耗 时。 保修不包括因过度使用或误用而产 生的产品损坏。 为了使保修有效, 设备须返还至购买时的经销商处返 修, 邮资自理。

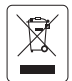

This product should not be thrown in the garbage. In accordance with the European directive 2012/19/EU, electronic equipment at the end of their life must be collected and returned to an authorized recycling facility.

Este producto no debe desecharse en la basura.

De acuerdo a la directiva europea 2012/19/UE, los equipos electrónicos al final de su vida se deberán recoger y trasladar a una planta de reciclaje autorizada.

Dieses Produkt sollte nicht mit dem Hausmüll entsorgt werden. In Übereinstimmung mit der europäischen Richtlinie 2012/19/EU müssen elektronische Geräte am Ende ihrer Lebensdauer eingesammelt und einem autorisierten Recyclingbetrieb zugeführt werden.

本产品不应被扔在垃圾筒内。 根据欧盟条款2012/19/EU,电子设备在其寿命结束后必须被回收并转运至授权回收工厂。

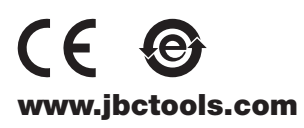